### aludu

Cisco Quad Camera, Precision 60, SpeakerTrack 60 and PTZ-12 Camera

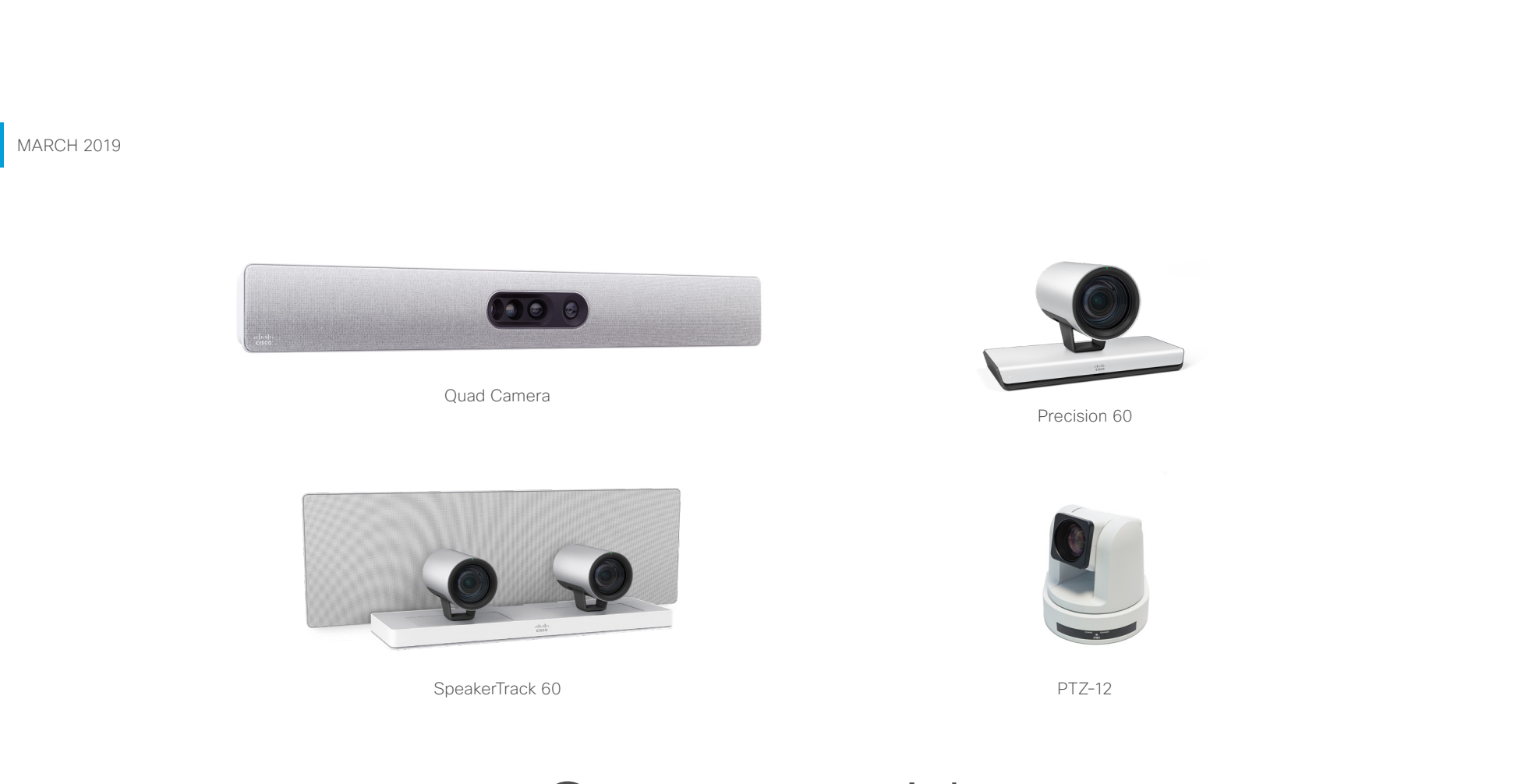

# Camera guide

for Cisco Quad Camera, Cisco TelePresence Precision 60, Cisco TelePresence SpeakerTrack 60, and PTZ-12

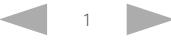

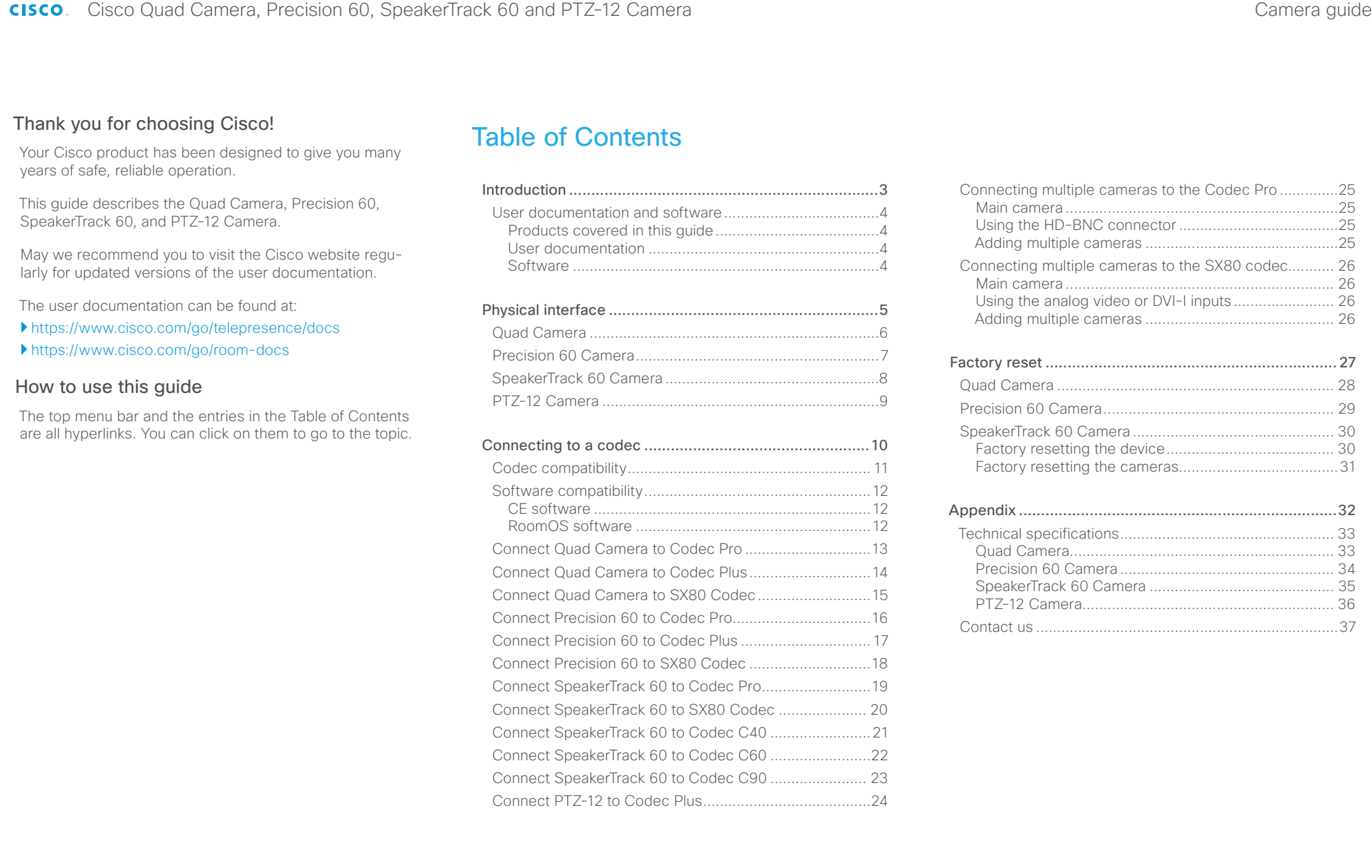

### <span id="page-2-0"></span>altalia.

Cisco Quad Camera, Precision 60, SpeakerTrack 60 and PTZ-12 Camera

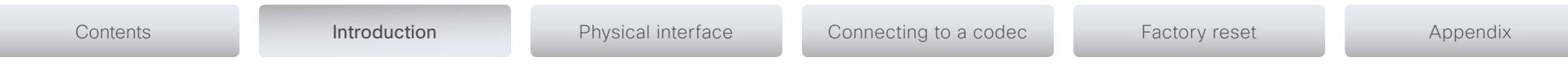

CHAPTER 1

*Introduction*

D15296.08 Cisco Quad Camera, Precision 60, SpeakerTrack 60, and PTZ-12 Camera MARCH 2019. Correspondent and and the second compright © 2019 Cisco Systems, Inc. All rights reserved.

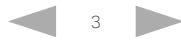

### <span id="page-3-0"></span> $\sim 10^{11}$  and  $\sim$

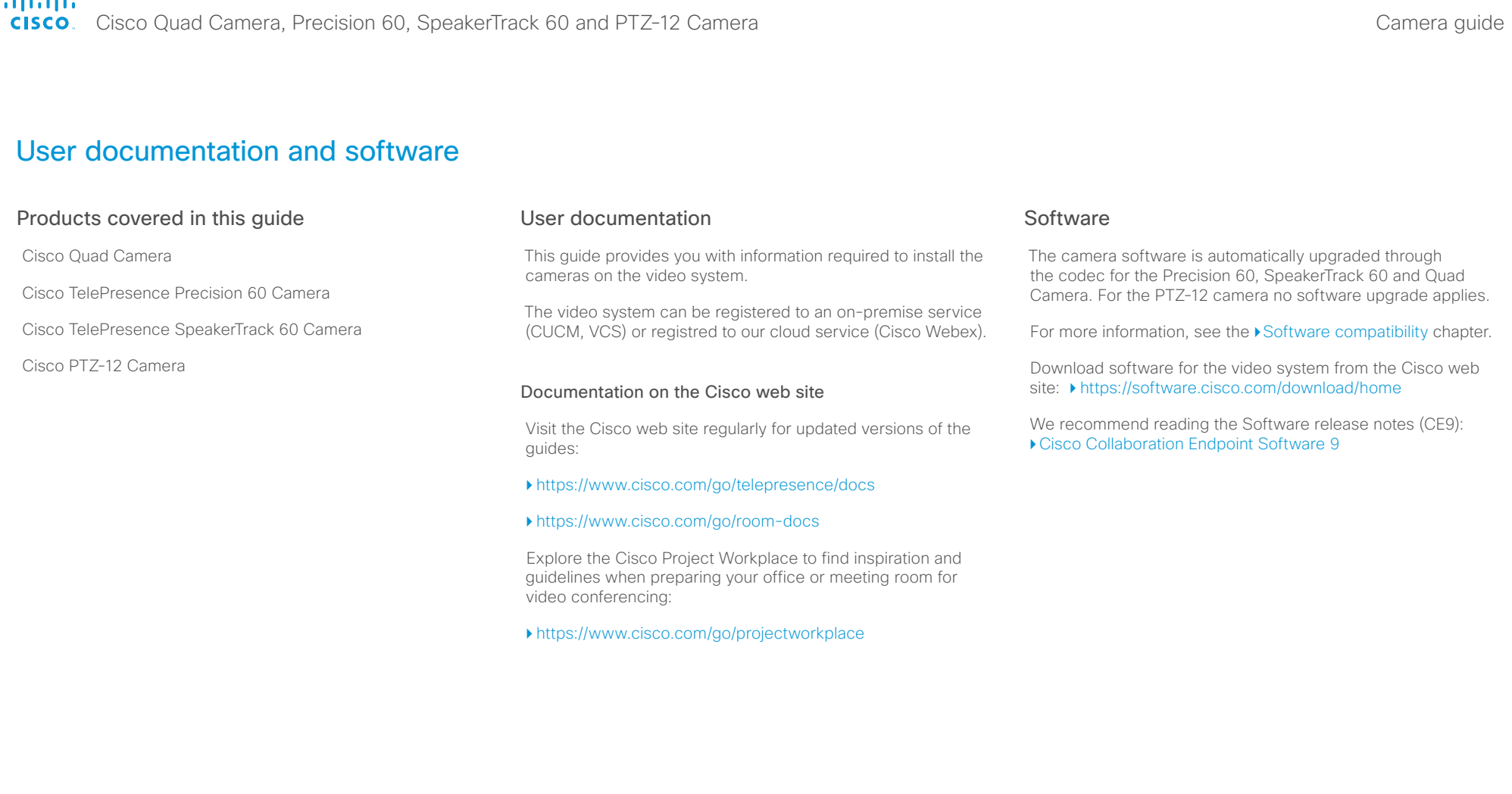

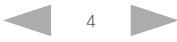

### <span id="page-4-0"></span>altalia.

Cisco Quad Camera, Precision 60, SpeakerTrack 60 and PTZ-12 Camera

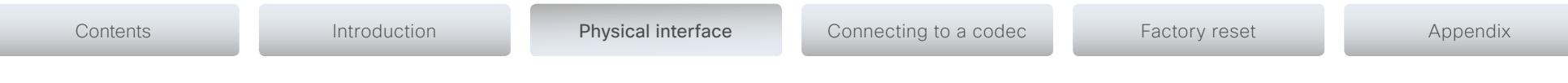

CHAPTER 2

## *Physical interface*

D15296.08 Cisco Quad Camera, Precision 60, SpeakerTrack 60, and PTZ-12 Camera MARCH 2019. Correspondent to the control of the control of the control of the control of the Copyright © 2019 Cisco Systems, Inc. All rights res

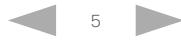

## <span id="page-5-0"></span>ahaha

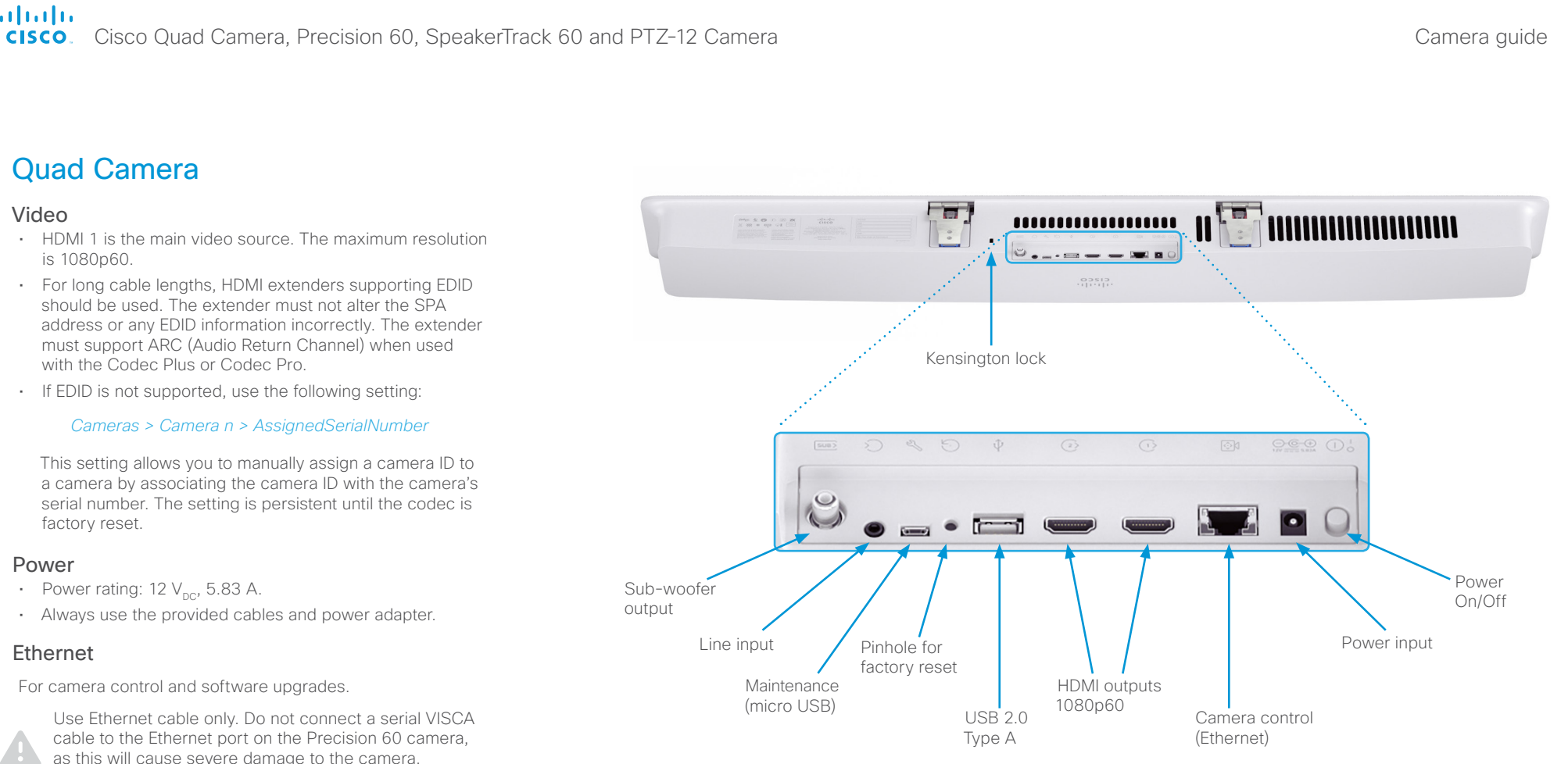

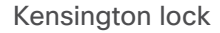

The Kensington lock may be used to prevent the camera from being moved from its place or to prevent theft.

For more information about the Quad Camera setup, refer to the following installation guides:

[Cisco Webex Room Kit Pro installation guide](https://www.cisco.com/c/dam/en/us/td/docs/telepresence/endpoint/room-kit/installation-guide/room-kit-pro-installation-guide-en-fr-es-pt-it-de.pdf)

[Cisco Webex Room Kit Plus installation guide](https://www.cisco.com/c/dam/en/us/td/docs/telepresence/endpoint/room-kit/installation-guide/cisco-spark-room-kit-plus-installation-guide-en-fr-es-pt-it-de.pdf)

[Cisco TelePresence SX80 Integrator Package with Quad](https://www.cisco.com/c/dam/en/us/td/docs/telepresence/endpoint/room-kit/installation-guide/sx80-integrator-package-quad-camera-installation-guide-en-fr-es-pt-it-de.pdf)  [Camera installation guide](https://www.cisco.com/c/dam/en/us/td/docs/telepresence/endpoint/room-kit/installation-guide/sx80-integrator-package-quad-camera-installation-guide-en-fr-es-pt-it-de.pdf)

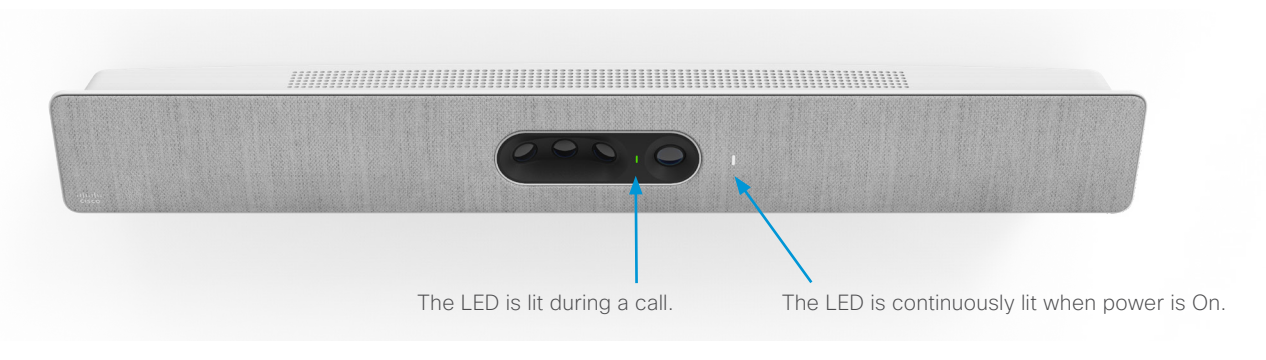

<span id="page-6-0"></span>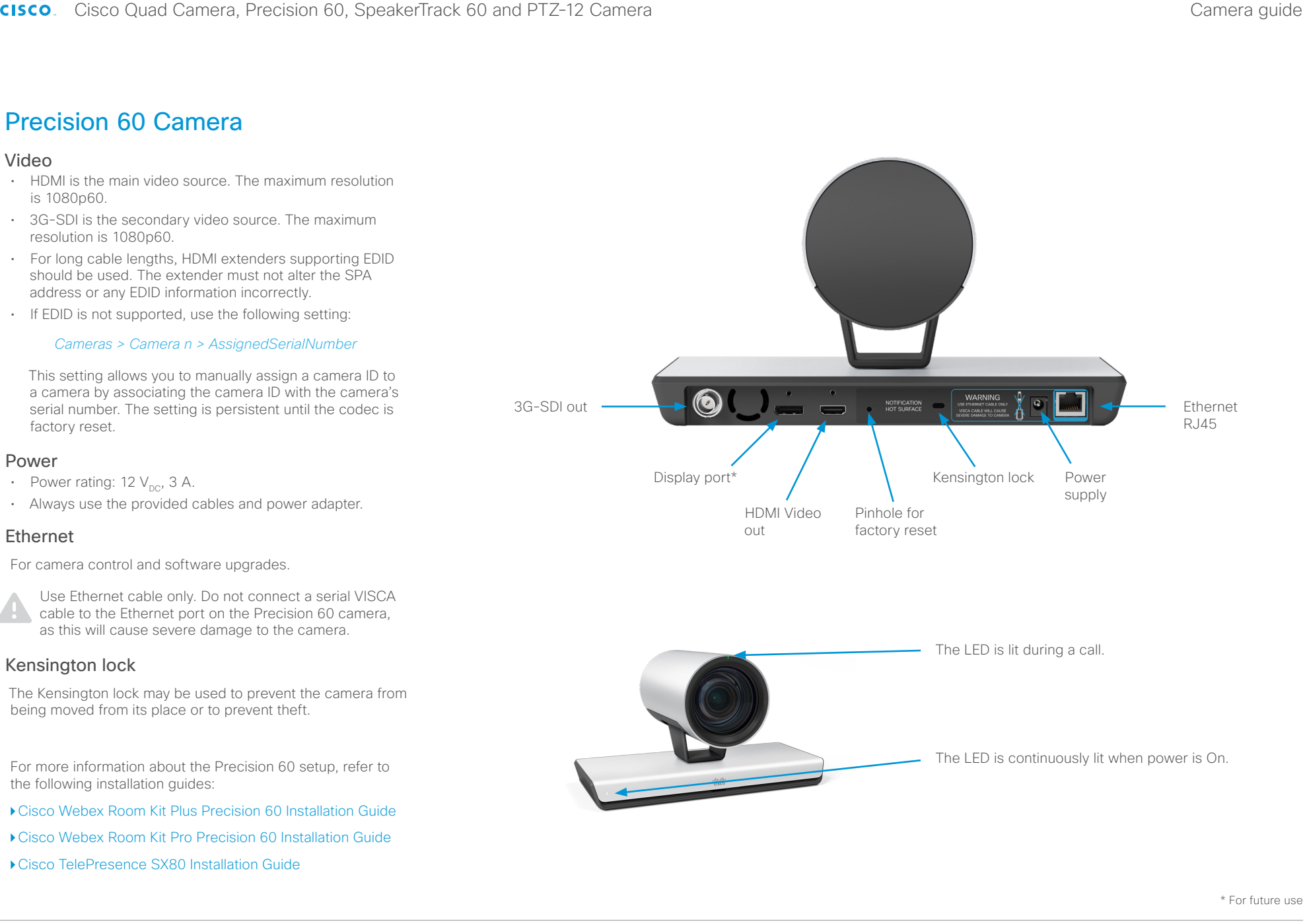

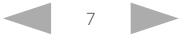

<span id="page-7-0"></span>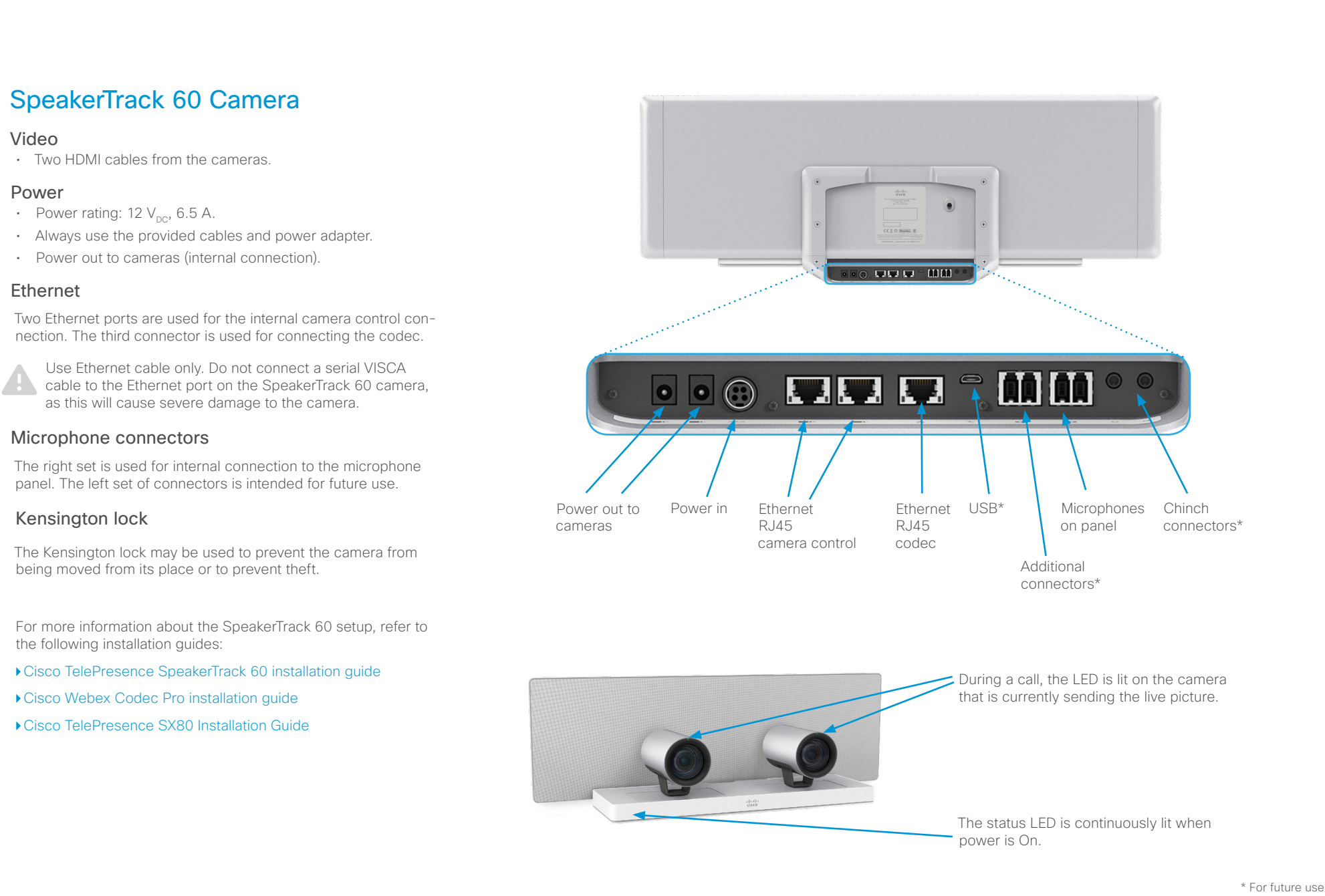

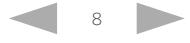

<span id="page-8-0"></span>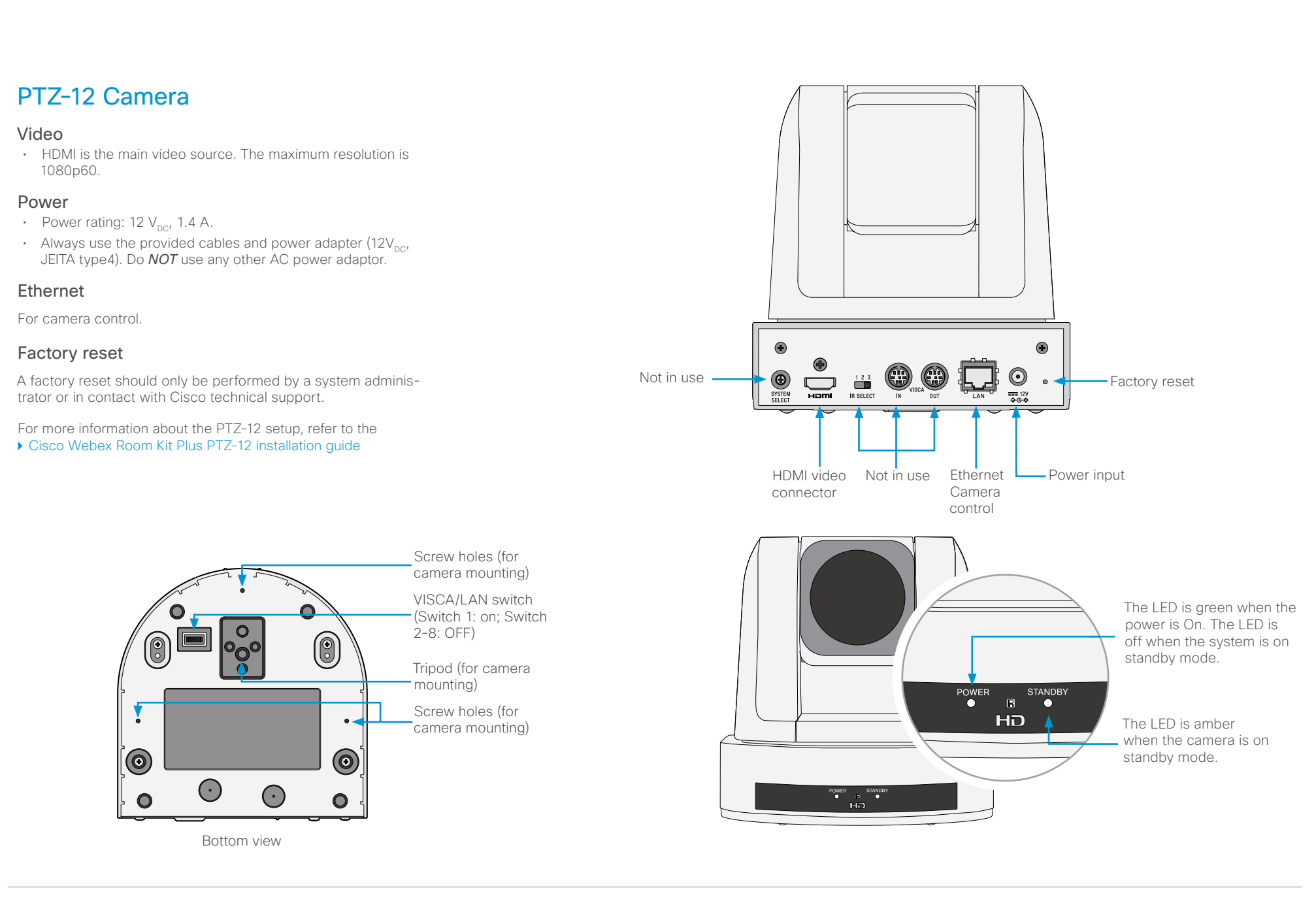

### <span id="page-9-0"></span>altalia.

Cisco Quad Camera, Precision 60, SpeakerTrack 60 and PTZ-12 Camera

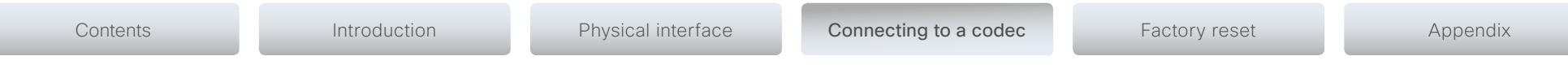

CHAPTER 3

*Connecting to a codec*

D15296.08 Cisco Quad Camera, Precision 60, SpeakerTrack 60, and PTZ-12 Camera MARCH 2019. Copyright © 2019 Cisco Systems, Inc. All rights reserved.

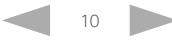

### <span id="page-10-0"></span>ahaha

Cisco Quad Camera, Precision 60, SpeakerTrack 60 and PTZ-12 Camera

Contents Introduction Physical interface Connecting to a codec Factory reset Appendix Codec compatibility  $\frac{1}{\sqrt{2}}\int d^3x\sqrt{2\pi}\left(\frac{1}{2}\right)^2\left(\frac{1}{2}\right)^2\left(\frac{1$ Quad Camera The Quad Camera is compatible with the following codecs: • Cisco Webex Codec Pro Cisco Webex Codec Pro • Cisco Webex Codec Plus • Cisco TelePresence SX80 codec Precision 60 The Precision 60 camera is compatible with the following codecs: Cisco Webex Codec Plus • Cisco Webex Codec Pro • Cisco Webec Codec Plus • Cisco TelePresence SX80 codec SpeakerTrack 60 Cisco TelePresence Codec SX80 The SpeakerTrack 60 system is compatible with the following codecs: • Cisco Webex Codec Pro • Cisco TelePresence SX80 codec • Cisco TelePresence C90 codec • Cisco TelePresence C60 codec • Cisco TelePresence C40 codec Cisco TelePresence Codec C40/C60 PTZ-12 The PTZ-12 Camera is compatible with the following codec: • Cisco Webex Codec Plus Cisco TelePresence Codec C90

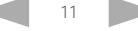

<span id="page-11-0"></span>almlu

Cisco Quad Camera, Precision 60, SpeakerTrack 60 and PTZ-12 Camera

<span id="page-11-1"></span>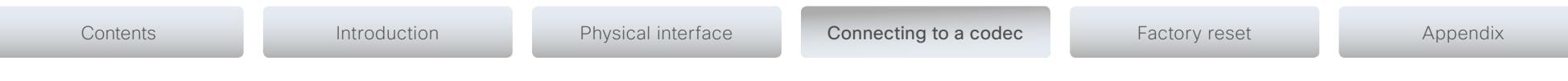

## Software compatibility

### CE software

The camera software for the Quad Camera, Precision 60 and SpeakerTrack 60 cameras is automatically upgraded through the codec.

For the PTZ-12 camera no software upgrade applies.

Minimum CE software version requirement for the codecs can be found in the table below:

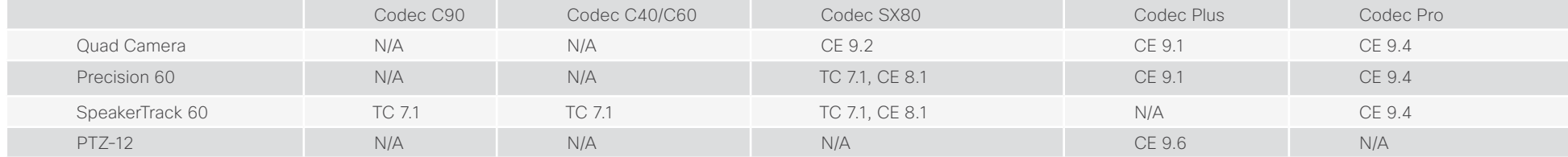

### RoomOS software

The camera software for the Quad Camera, Precision 60 and SpeakerTrack 60 cameras is automatically upgraded through the codec when a new version is available from the cloud service.

For the PTZ-12 camera no software upgrade applies.

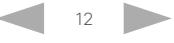

<span id="page-12-0"></span>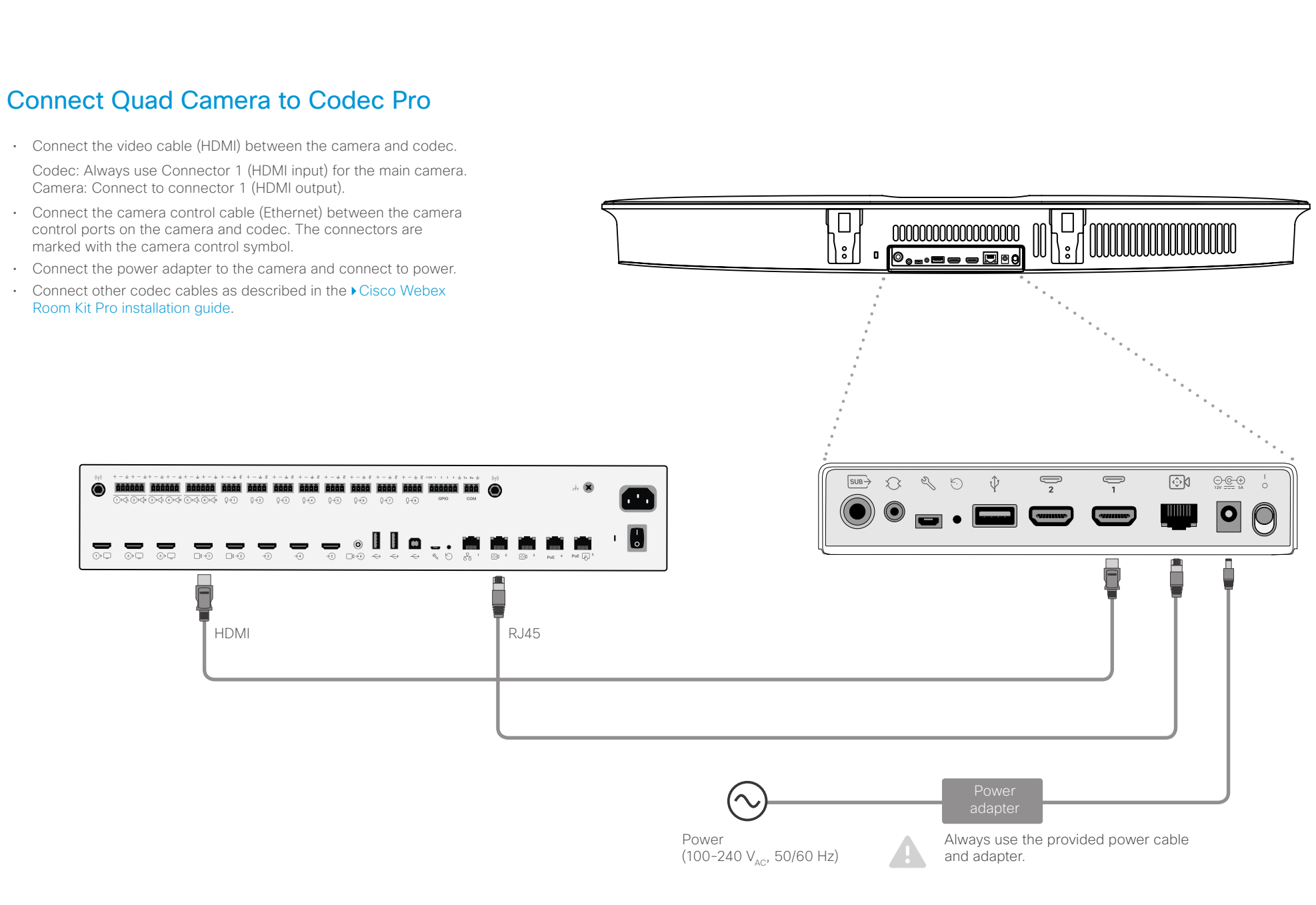

<span id="page-13-0"></span>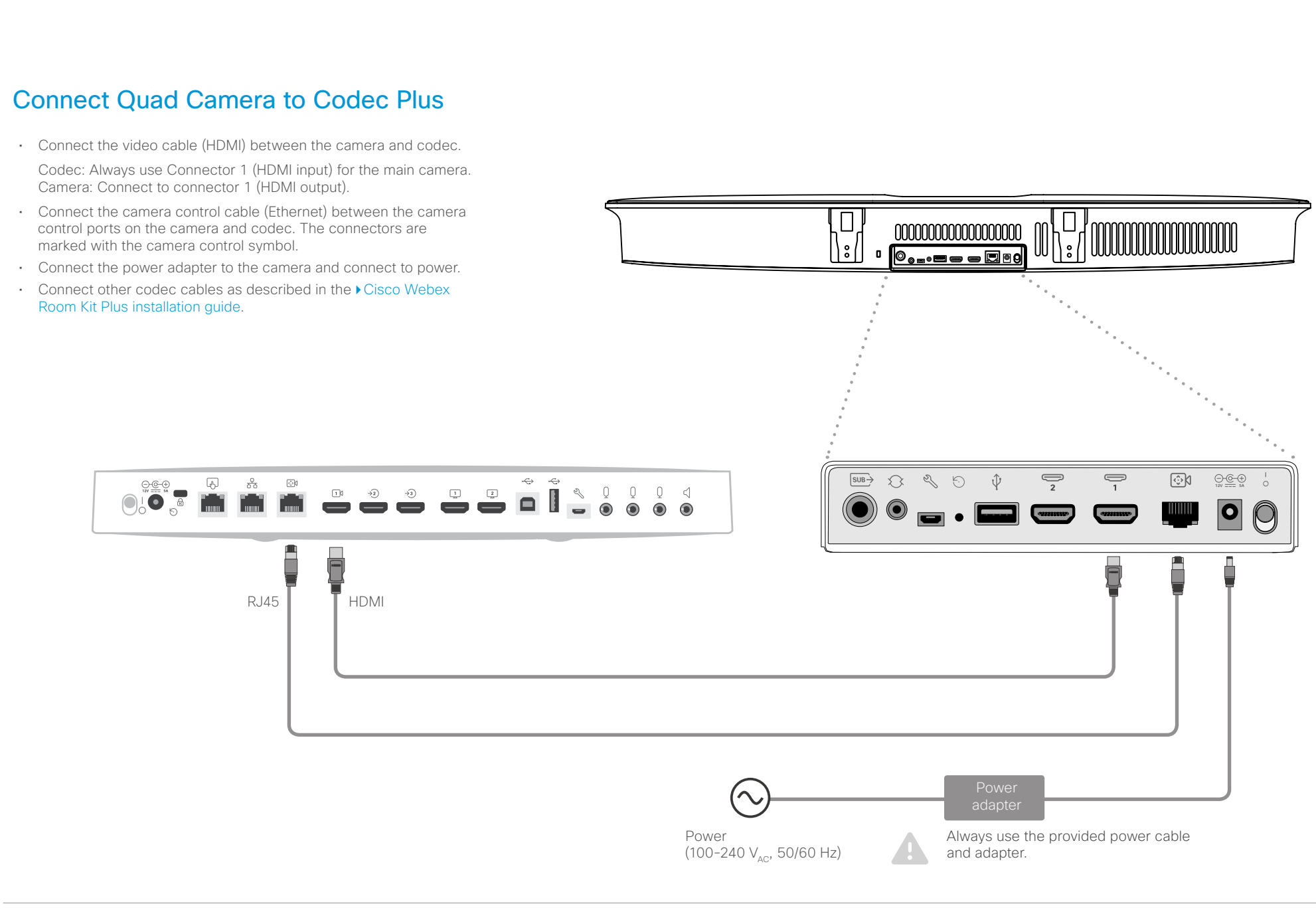

<span id="page-14-0"></span>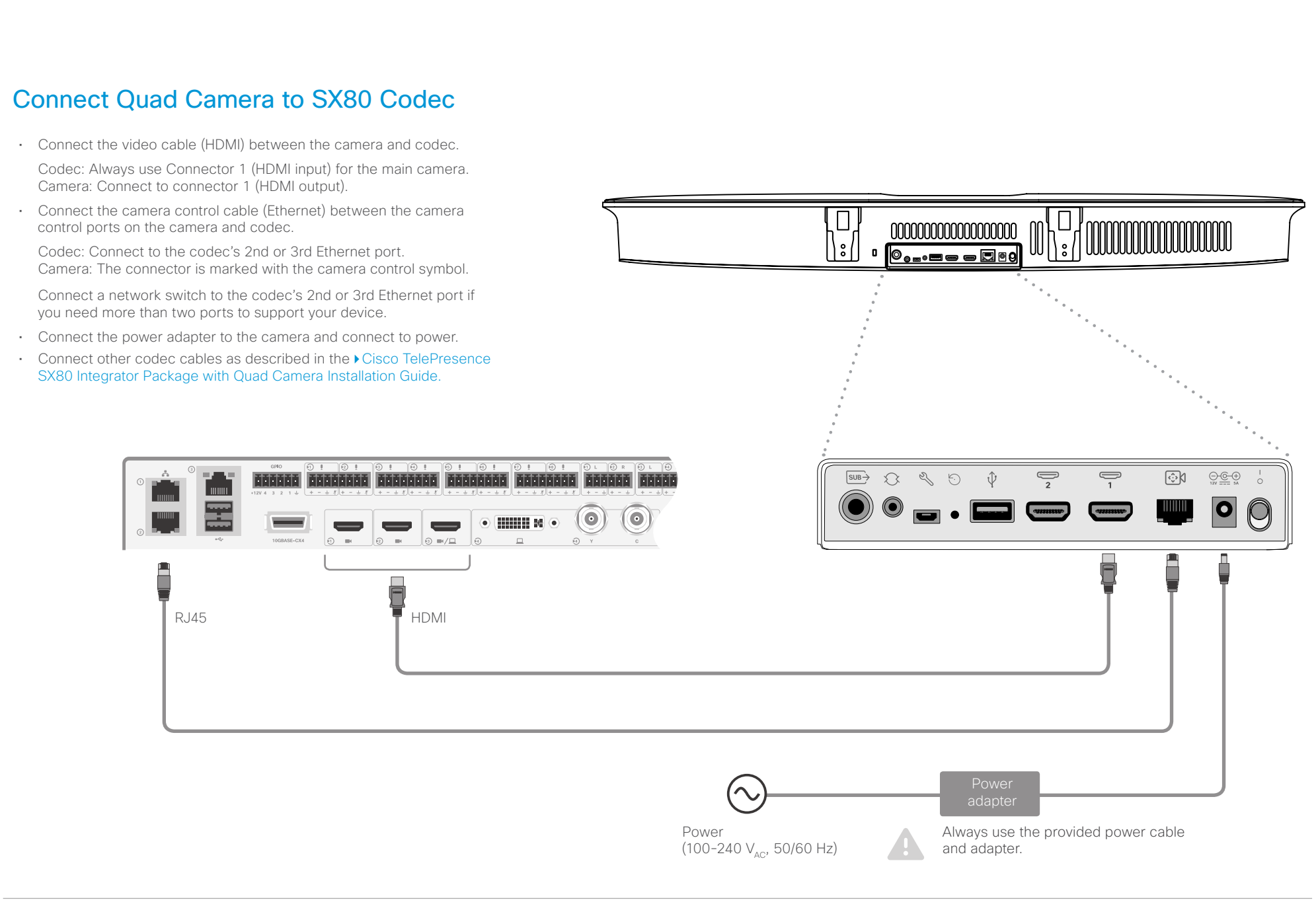

<span id="page-15-0"></span>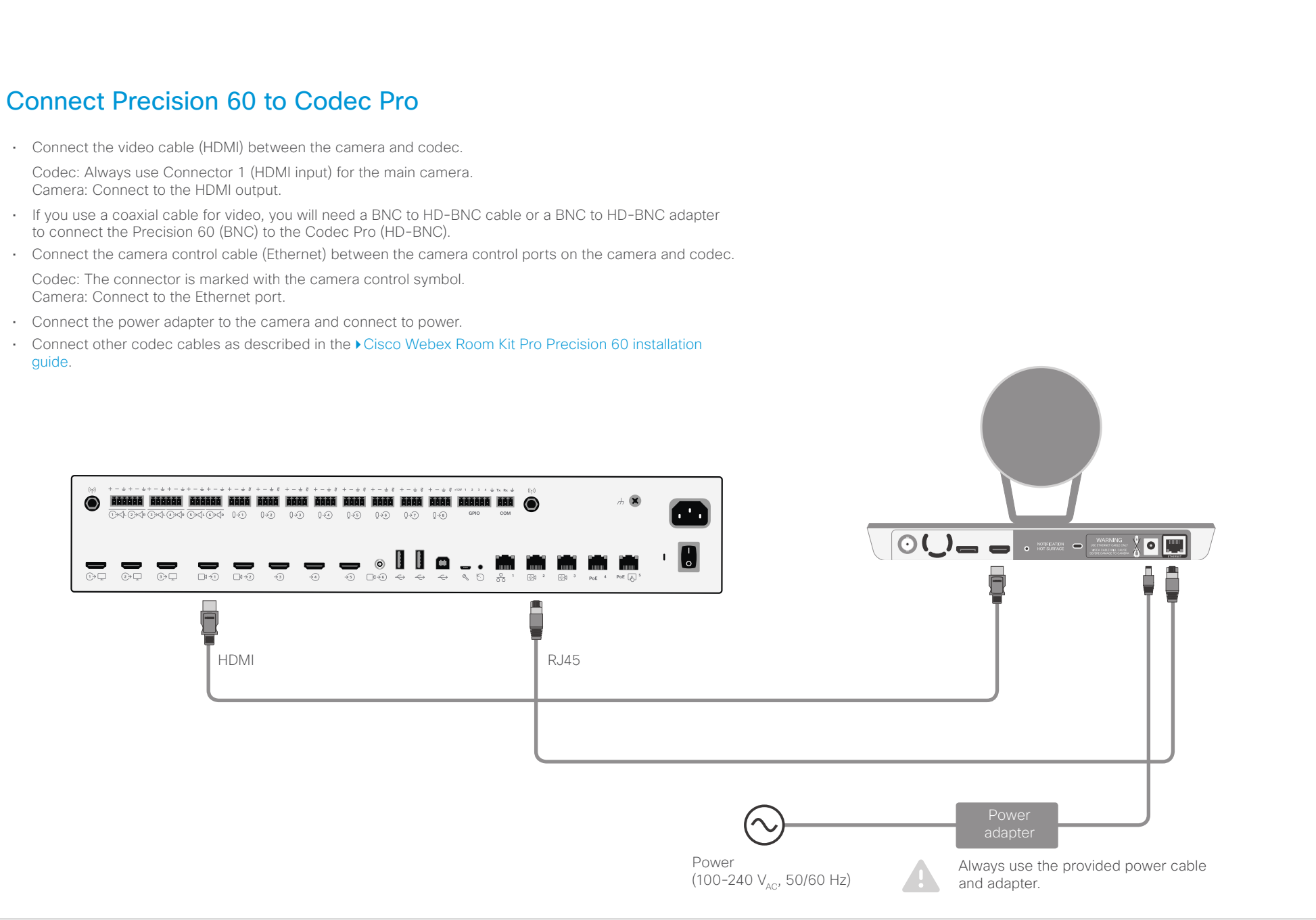

<span id="page-16-0"></span>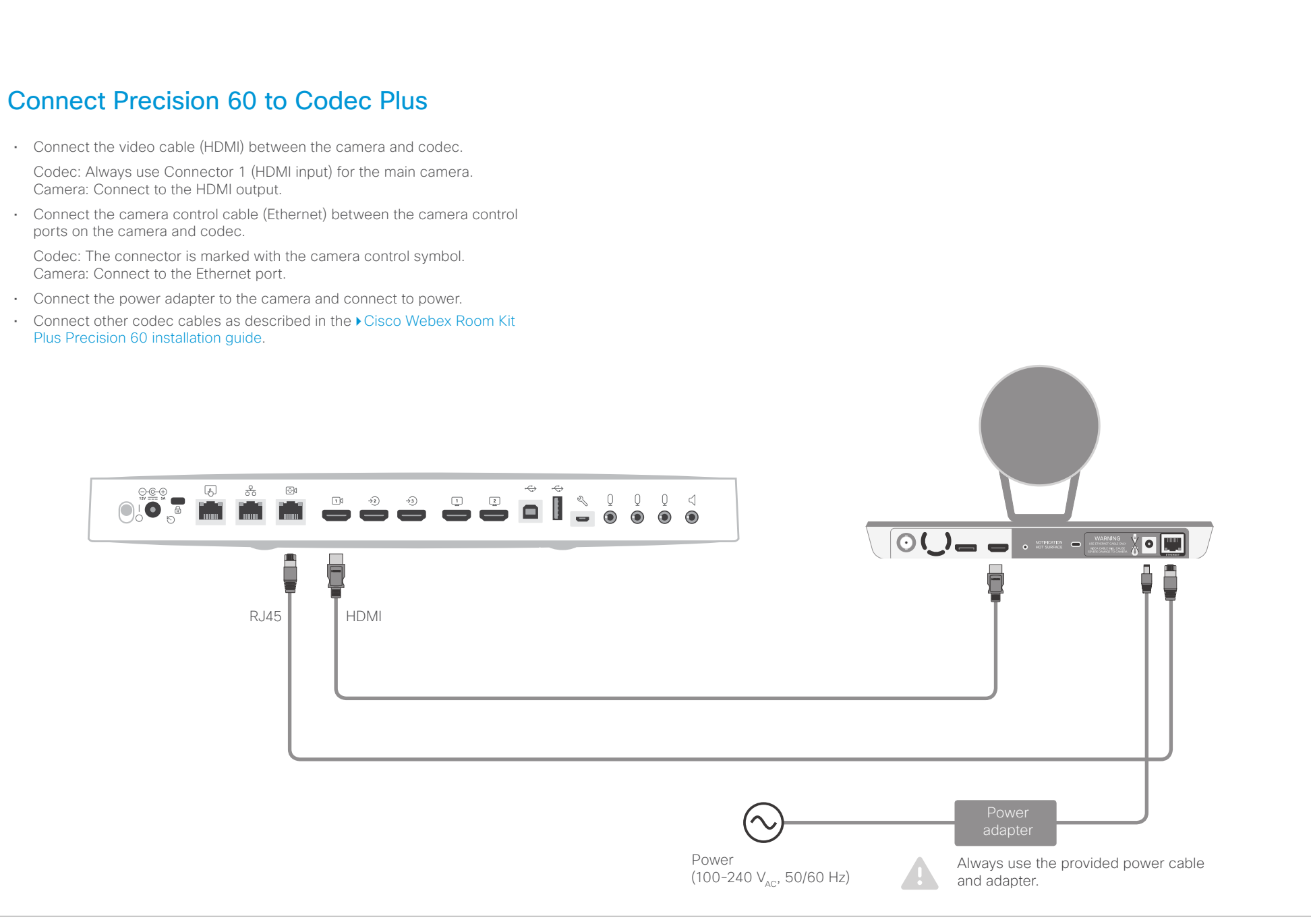

<span id="page-17-0"></span>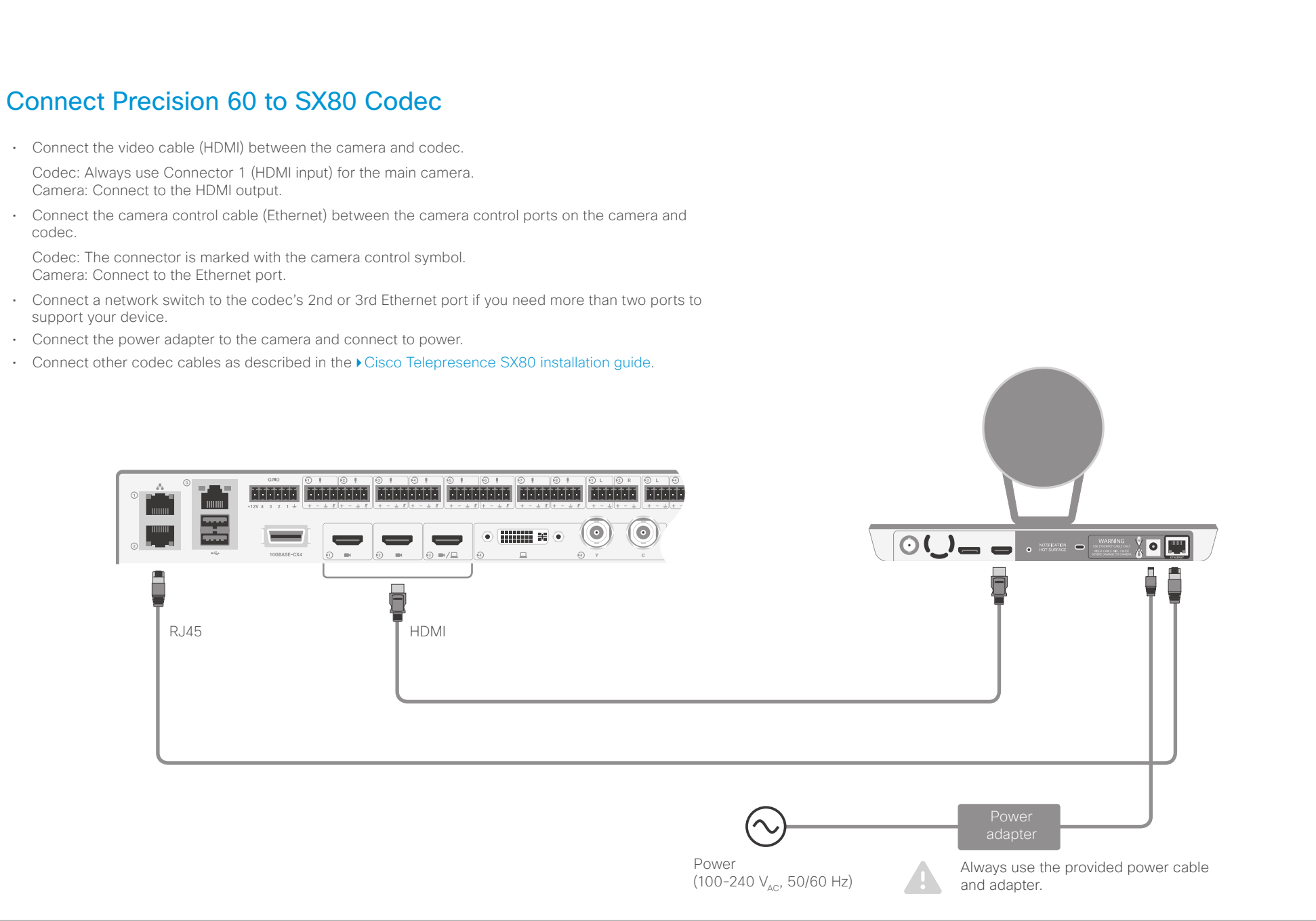

<span id="page-18-0"></span>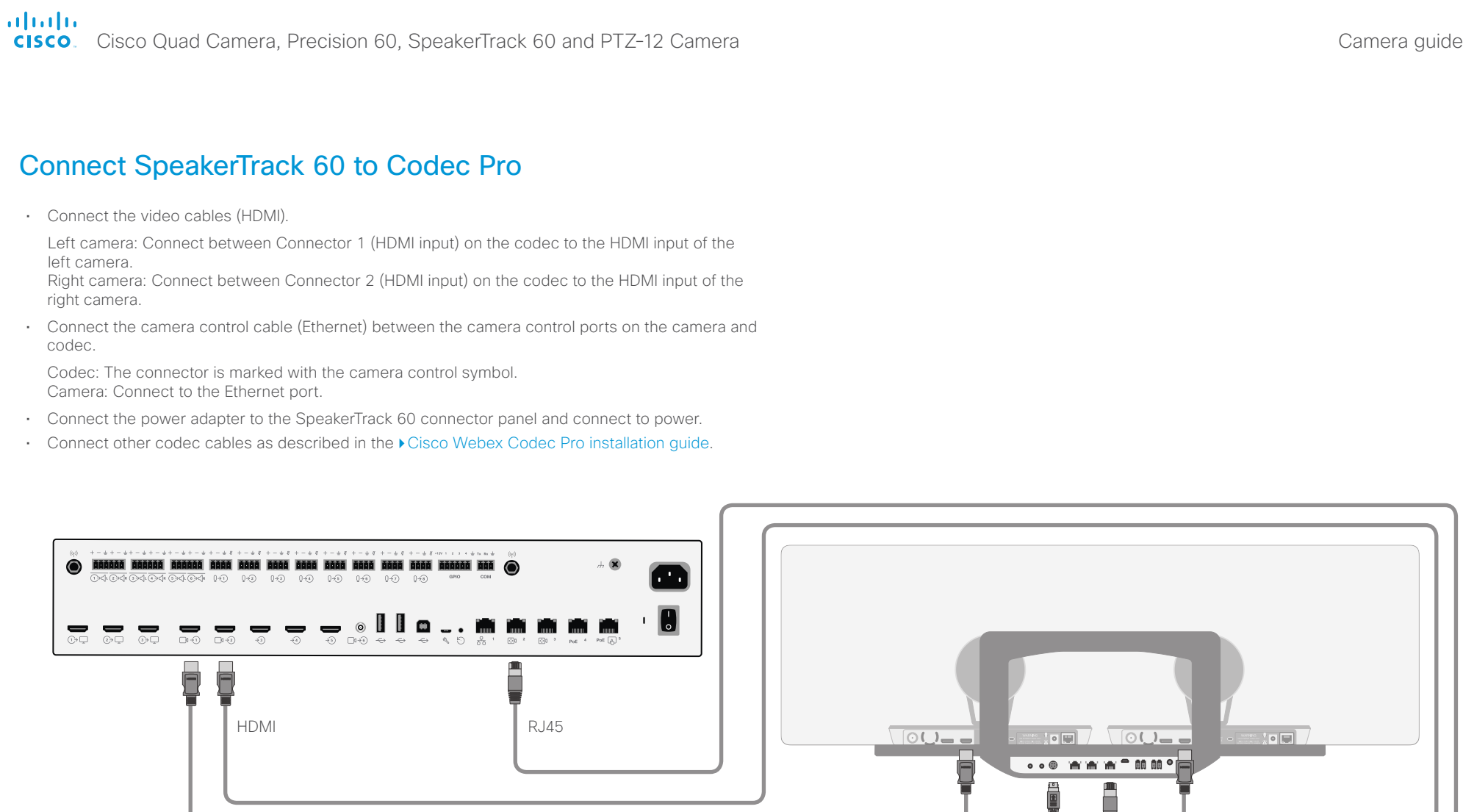

Always use the provided power cable

and adapter.

79

Power

Power

 $(100 - 240 V_{AC}, 50/60 Hz)$ 

╲

<span id="page-19-0"></span>oftofit<br> **Cisco** Cisco Quad Camera, Precision 60, SpeakerTrack 60 and PTZ-12 Camera

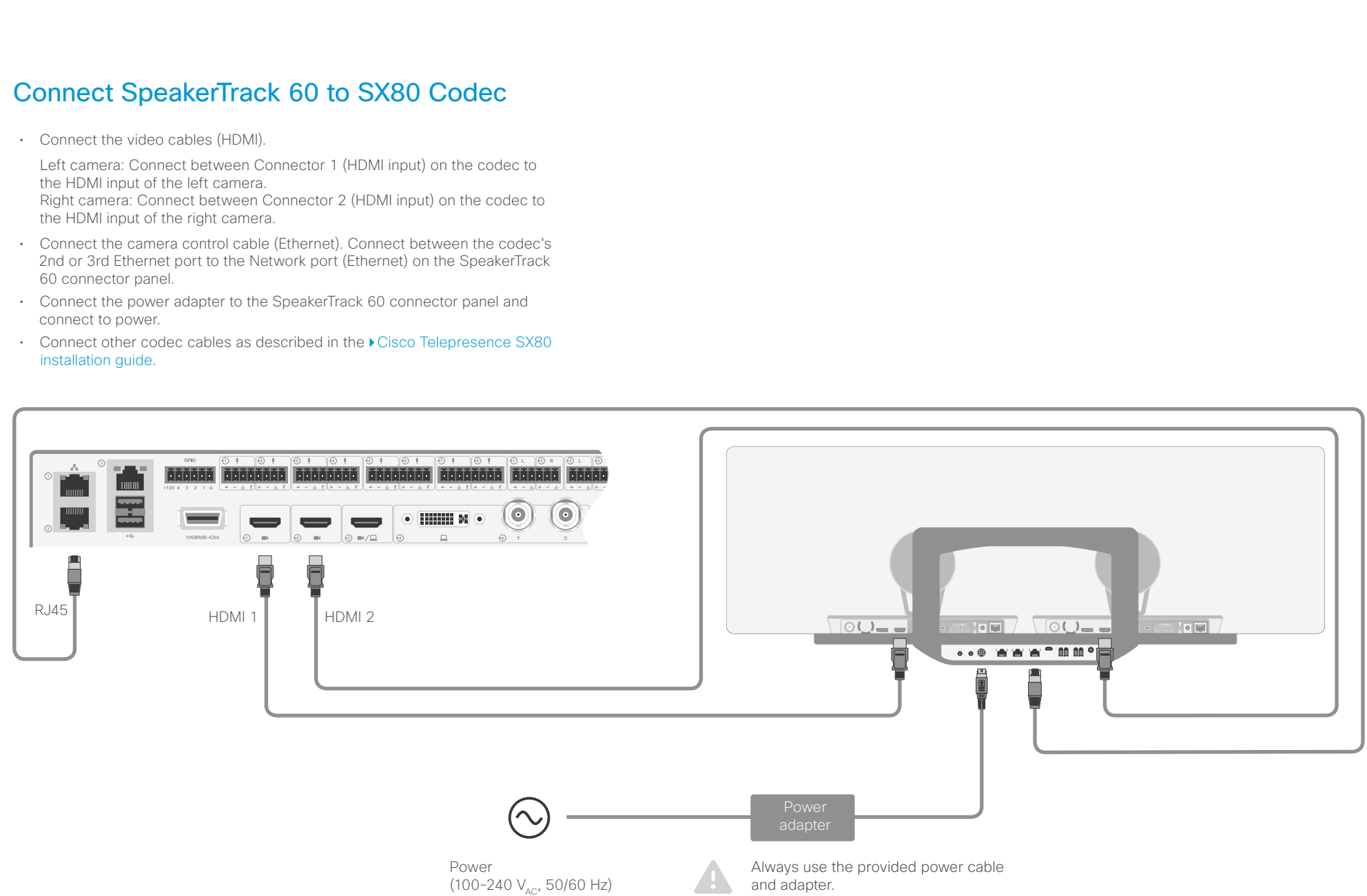

## <span id="page-20-0"></span>والموام

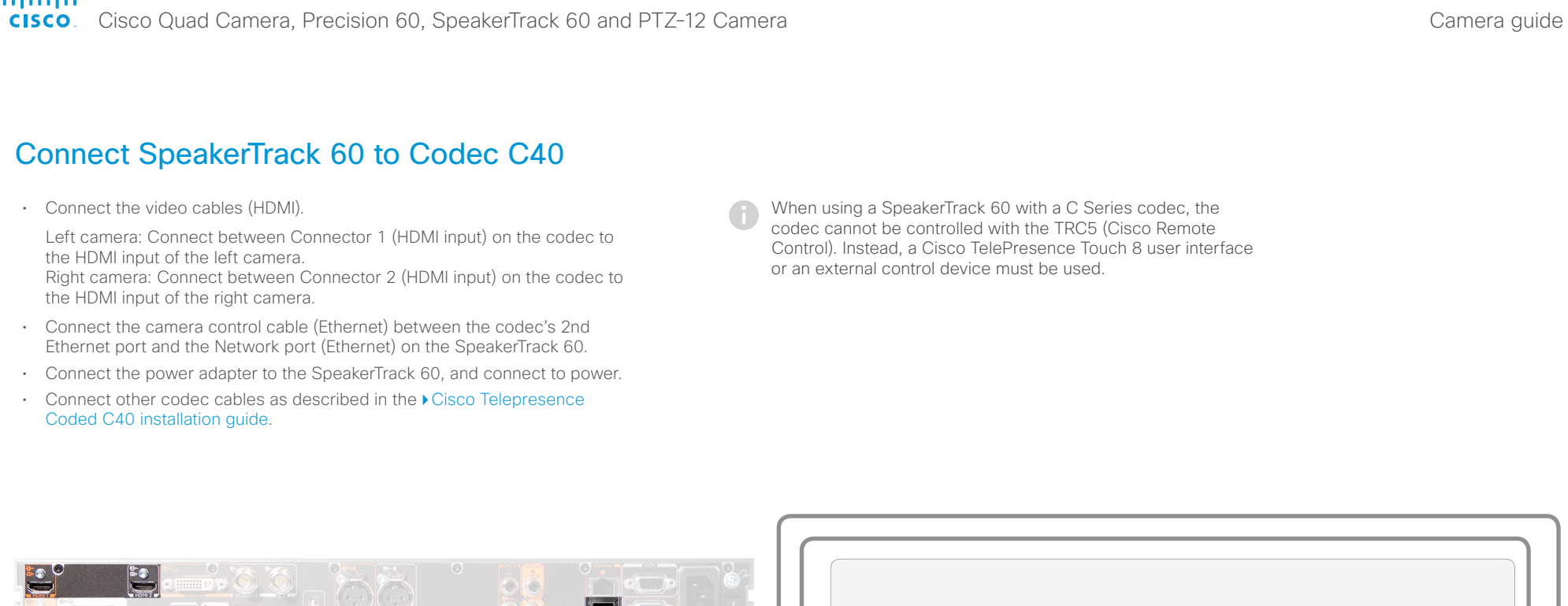

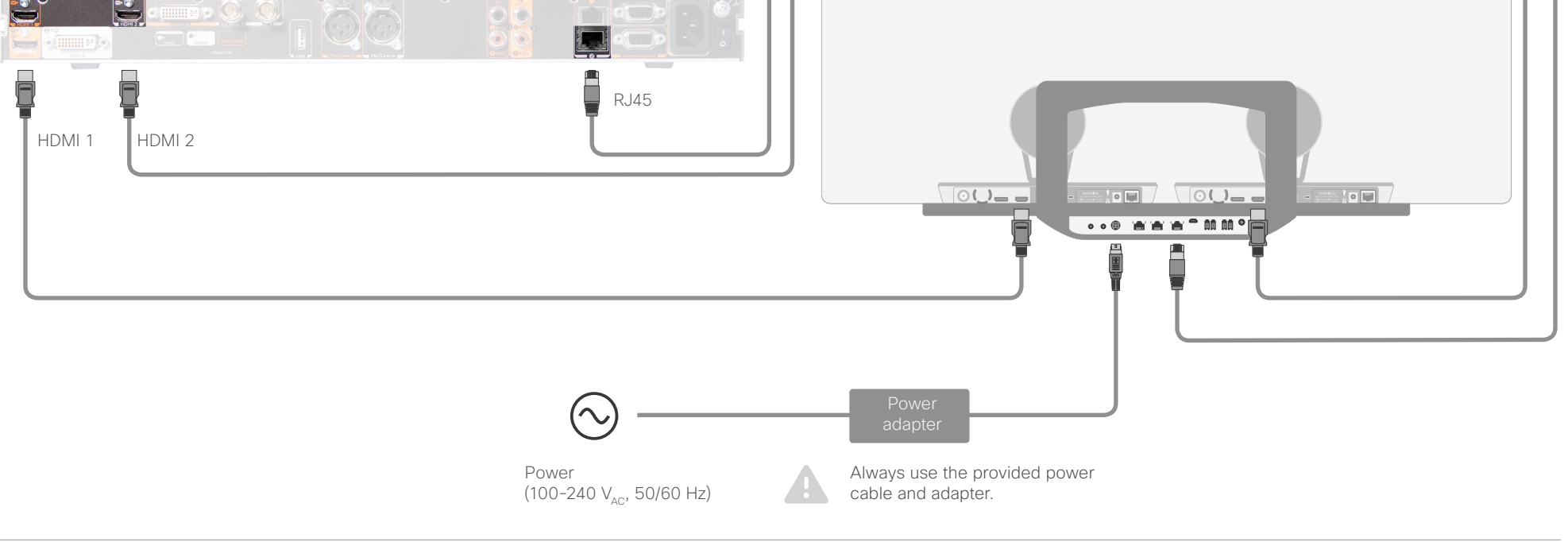

<span id="page-21-0"></span>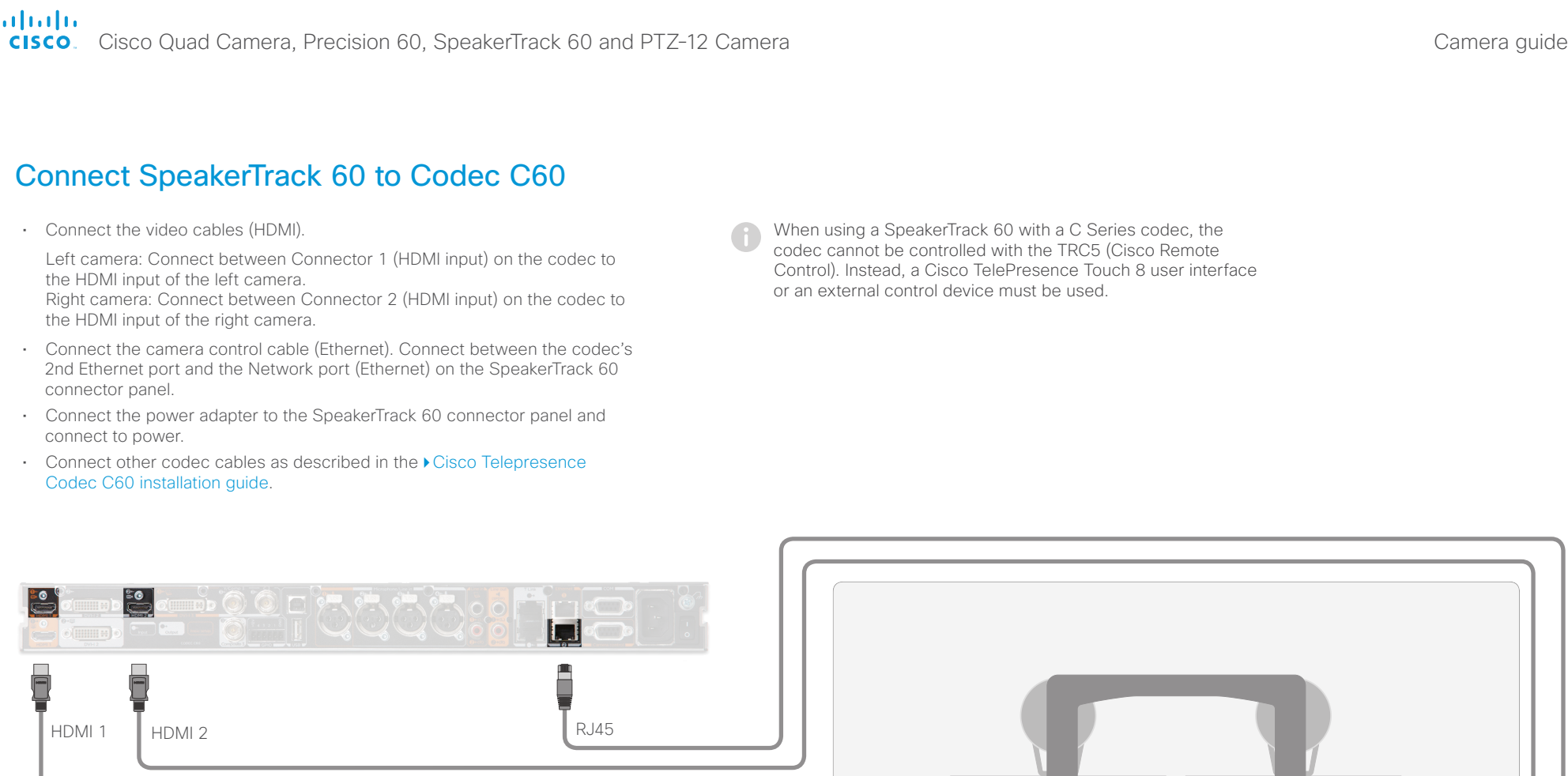

 $\begin{array}{c|c}\n\hline\n\text{[OL]} & \text{[O]} \\
\hline\n\end{array}$ ... ... ..... 酉  $\Box$ Always use the provided power Power A cable and adapter. (100-240 V<sub>ac</sub>, 50/60 Hz)

<span id="page-22-0"></span>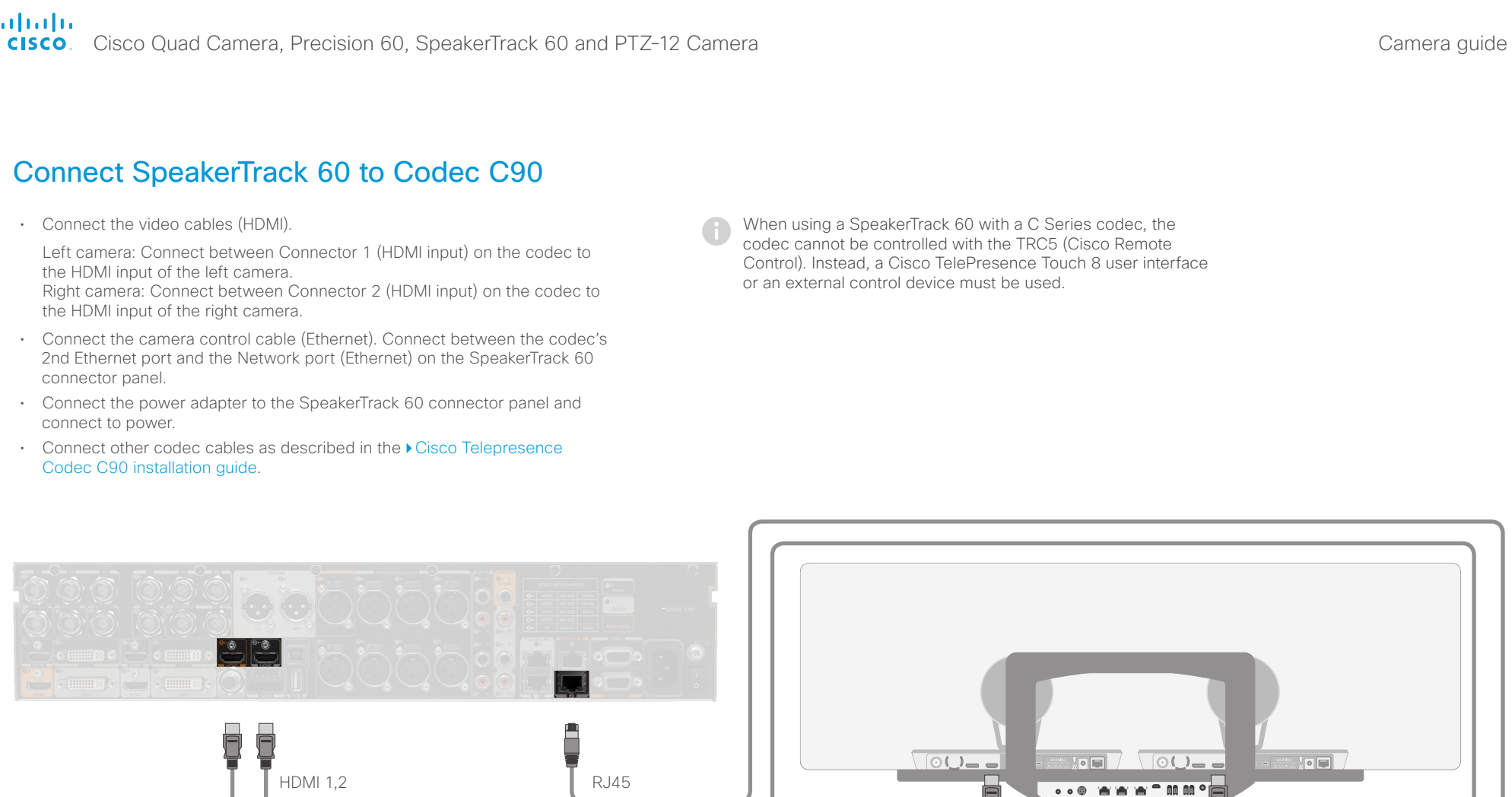

Æ

Always use the provided power

 $\mathbb{R}$ 

 $\Box$ 

cable and adapter.

Power

(100-240 V<sub>ac</sub>, 50/60 Hz)

<span id="page-23-0"></span>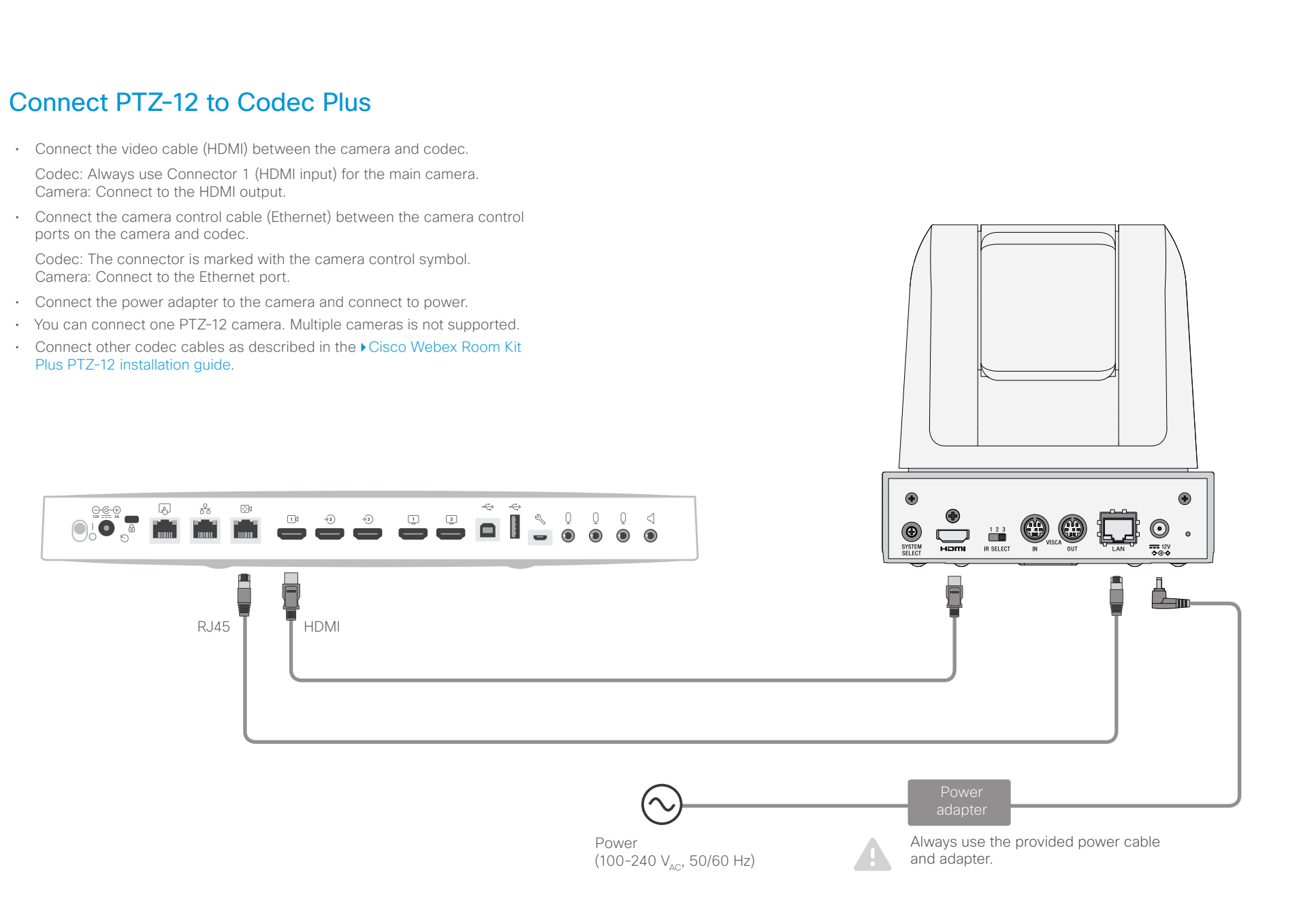

<span id="page-24-0"></span>Connecting multiple cameras to the Codec Pro Main camera Using the HD-BNC connector Adding multiple cameras Contents **Introduction** Physical interface Connecting to a codec Factory reset Appendix

Normally you should use Connector 1 (HDMI) on the codec for the main camera. When the main camera is a Quad Camera, always use Connector 1 (HDMI) on the codec for this camera. If you are using 3G SDI from the Precision 60 Camera as the main camera, then the Connector 6 will be for the main camera.

You can connect a Precision 60 camera to the codec using a coaxial cable for the video signal (3G SDI). Because the camera has a BNC connector and the codec has an HD-BNC connector, you will need a BNC to HD-BNC cable or a BNC to HD-BNC adapter. For camera control, connect the camera control cable (Ethernet) between the camera control ports.

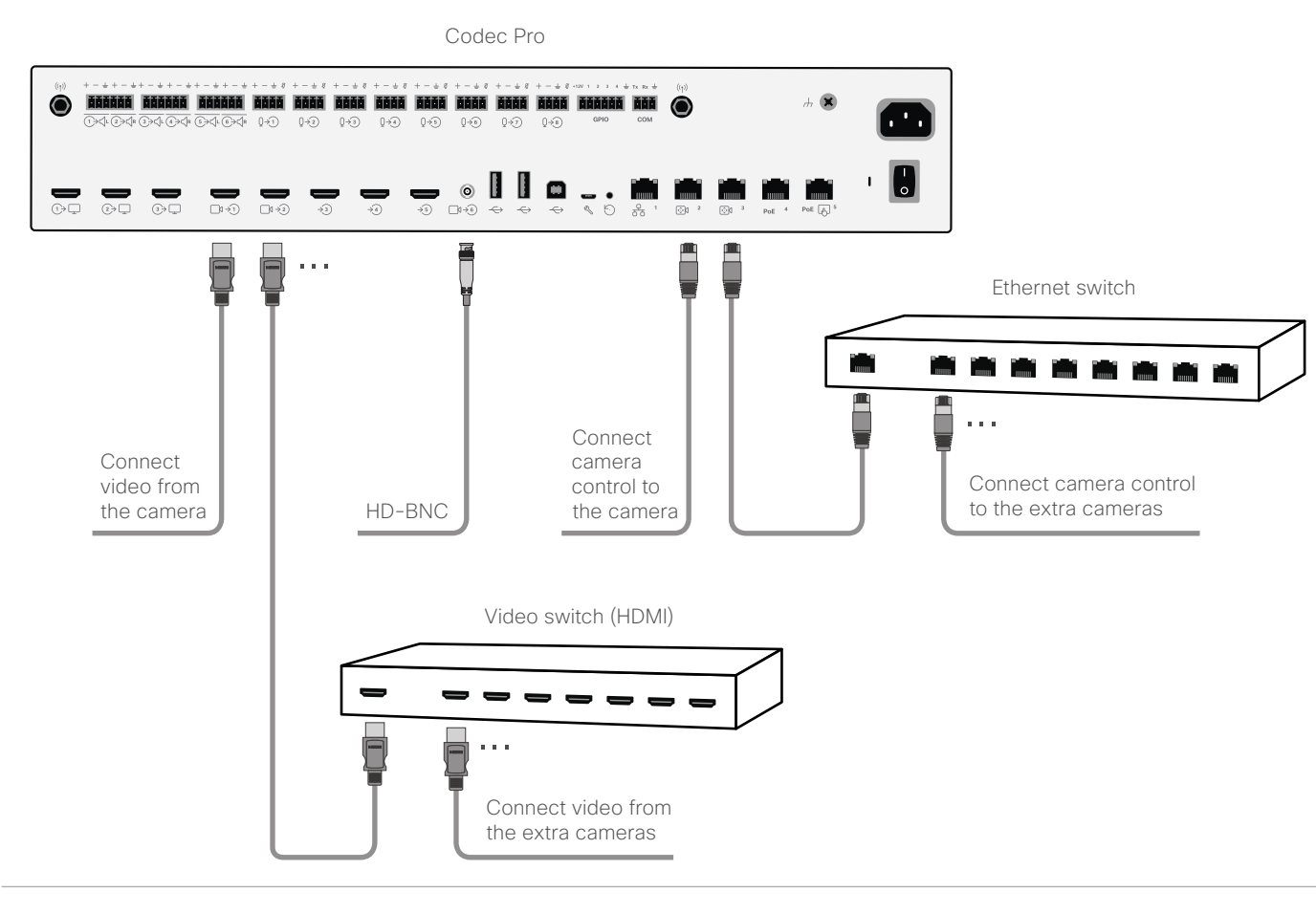

The Codec Pro supports up to seven cameras. The codec has six video input connectors for cameras and content.

Camera guide

- For six cameras and no content, all six video inputs can be used for cameras.
- If the total number of input sources (cameras and content) exceeds six, you will need an external video switch. If any of the cameras are connected through the video switch you will need a program (macro) to change camera IDs in the API.
- If you need more than two Ethernet ports for camera control, then you will need an Ethernet switch.
- Only one camera with speaker track functionality can be connected at the time. Cameras with speaker track functionality, are the Quad Camera and SpeakerTrack 60

See the *Customization Guide* for details on macros and the use of an external video switch.

[https://www.cisco.com/c/en/us/support/col](https://www.cisco.com/c/en/us/support/collaboration-endpoints/spark-room-kit-series/products-installation-and-configuration-guides-list.html)[laboration-endpoints/spark-room-kit-series/](https://www.cisco.com/c/en/us/support/collaboration-endpoints/spark-room-kit-series/products-installation-and-configuration-guides-list.html) [products-installation-and-configuration-guides-list.](https://www.cisco.com/c/en/us/support/collaboration-endpoints/spark-room-kit-series/products-installation-and-configuration-guides-list.html) [html](https://www.cisco.com/c/en/us/support/collaboration-endpoints/spark-room-kit-series/products-installation-and-configuration-guides-list.html)

Analog video input (BNC): • Composite: Y S-video: Y and C

<span id="page-25-0"></span>Contents **Introduction** Physical interface Connecting to a codec Factory reset Appendix

```
Connecting multiple cameras to the SX80 codec
```
<u>o i o i o i o i o i o i o i o i o i o</u><br>**Hanadad hanadad han**adad hanad h

 $\bullet$ 

 $\bullet$ 

### Main camera

SX80 Codec

Ë

Normally you should use Video Input Connector 1 (HDMI) on the codec for the main camera.

### Using the analog video or DVI-I inputs

.<br>| @ 4L | @ 4R | @ L | @ R | @ L | @ R <sup>1</sup> anana ananan ananan

You can connect a third party analog camera to the analog video input on the codec. S-Video: Connect to both the Y and C connectors; Composite: Connect to the Y connector. Note that camera control is not available for this connector (Connector 5).

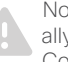

Note that the DVI-I and BNC video inputs are mutually excluding, you may only use either the DVI-I, the Composite, or the S-video at a time.

88 O

 $0.0000$ 

Connect video from the extra cameras

...

 $\overline{\blacksquare}$ 

Video switch (HDMI)

### Adding multiple cameras

The SX80 codec supports up to seven cameras. The codec has four simultanous video input connectors for cameras and content.

- For four cameras and no content, all three HDMI inputs, and either the analog video input (BNC) or the DVI input can be used for cameras.
- If the total number of input sources (cameras and content) exceeds four, you will need an external video switch. If any of the cameras are connected through the video switch you will need a program (macro) to change camera IDs in the API.
- If you need more than two Ethernet ports for camera control or other devices (for example a Touch controller), then you will need an Ethernet switch.
- If you connect a camera to the DVI-I input, you must add the camera's serial number to be able to control the camera (Cameras > Camera n > AssignedSerialNumber).
- Only one camera with speaker track functionality can be connected at the time. Cameras with speaker track functionality, are the Quad Camera and SpeakerTrack 60.

See the *Customization Guide* for details on macros and the use of an external video switch.

[https://www.cisco.com/c/en/us/support/col](https://www.cisco.com/c/en/us/support/collaboration-endpoints/spark-room-kit-series/products-installation-and-configuration-guides-list.html)[laboration-endpoints/spark-room-kit-series/](https://www.cisco.com/c/en/us/support/collaboration-endpoints/spark-room-kit-series/products-installation-and-configuration-guides-list.html) [products-installation-and-configuration-guides-list.](https://www.cisco.com/c/en/us/support/collaboration-endpoints/spark-room-kit-series/products-installation-and-configuration-guides-list.html) [html](https://www.cisco.com/c/en/us/support/collaboration-endpoints/spark-room-kit-series/products-installation-and-configuration-guides-list.html)

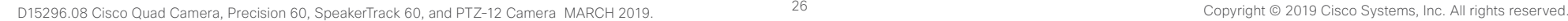

Connect camera control to the extra cameras

Ethernet switch

...

n m

 $\overline{\phantom{a}}$ 

.<br>⊩∞ ∞ ا⊙

...

### <span id="page-26-0"></span>altalia.

Cisco Quad Camera, Precision 60, SpeakerTrack 60 and PTZ-12 Camera

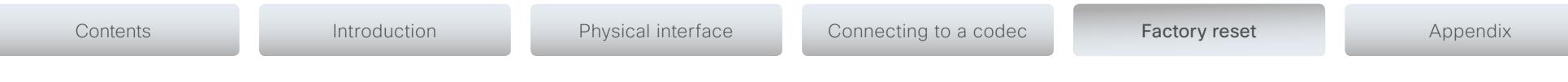

CHAPTER 4

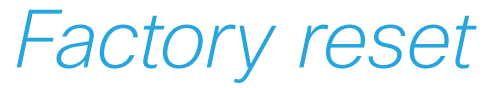

D15296.08 Cisco Quad Camera, Precision 60, SpeakerTrack 60, and PTZ-12 Camera MARCH 2019. Correct and 27 Copyright © 2019 Cisco Systems, Inc. All rights reserved.

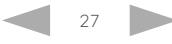

### <span id="page-27-0"></span>ahaha

Cisco Quad Camera, Precision 60, SpeakerTrack 60 and PTZ-12 Camera

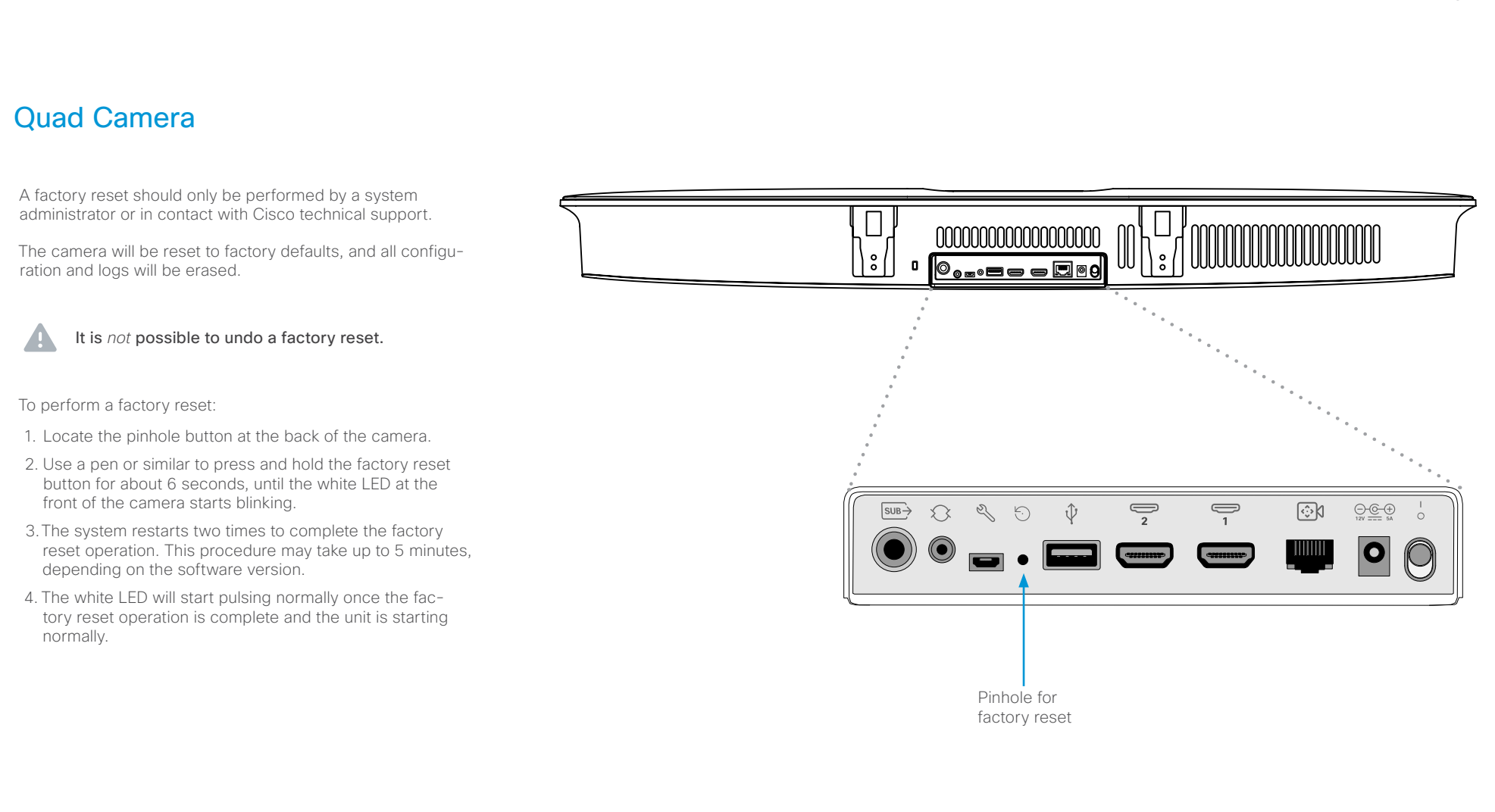

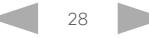

<span id="page-28-1"></span><span id="page-28-0"></span>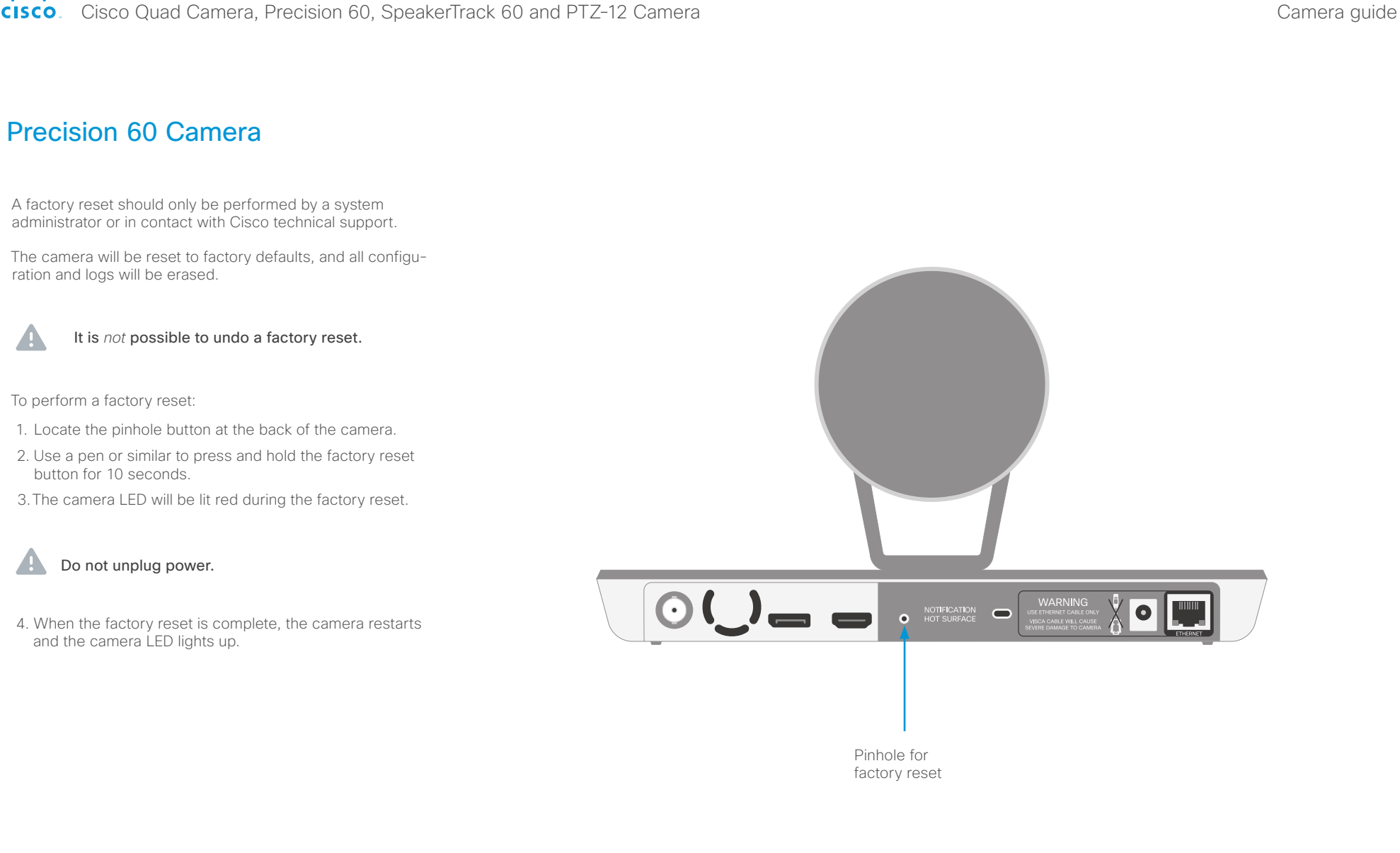

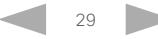

<span id="page-29-0"></span>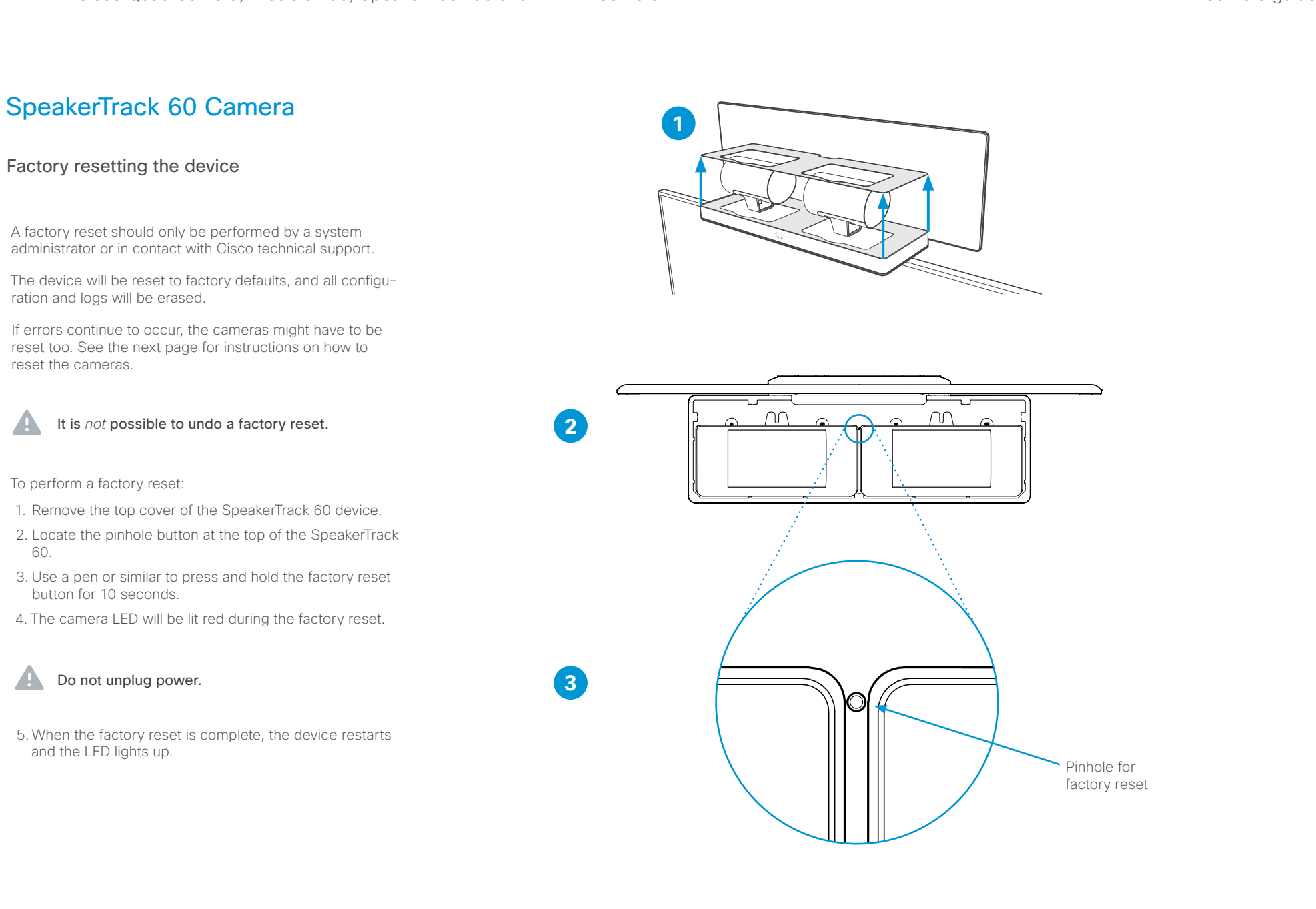

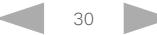

<span id="page-30-0"></span>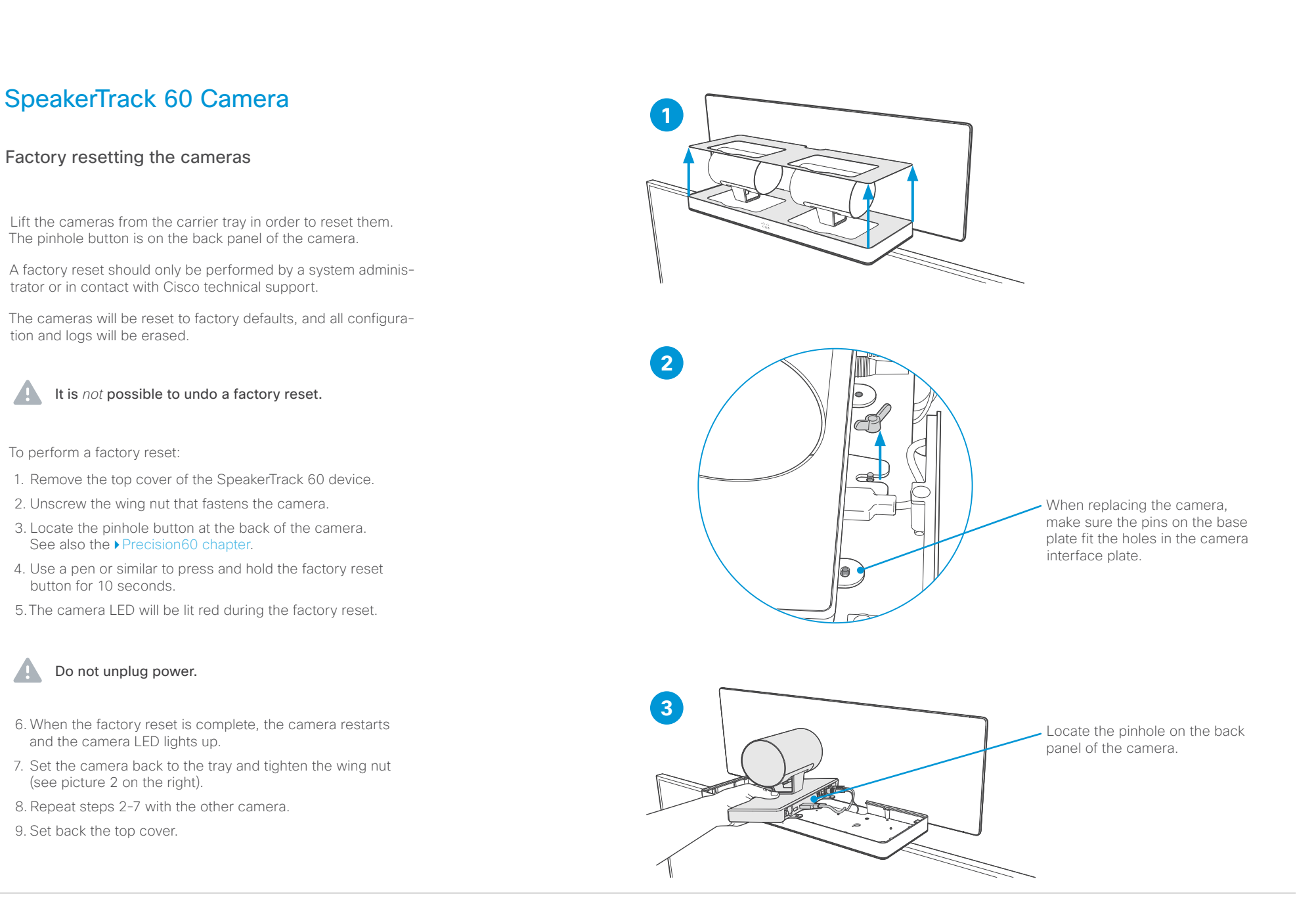

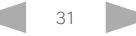

### <span id="page-31-0"></span>altalia.

Cisco Quad Camera, Precision 60, SpeakerTrack 60 and PTZ-12 Camera

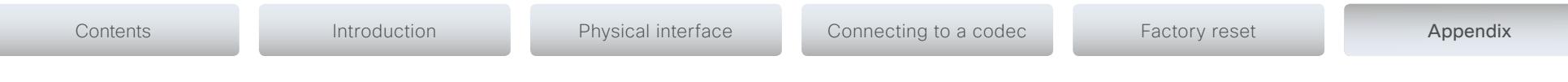

CHAPTER 5

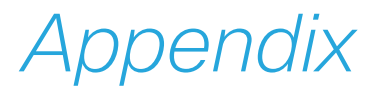

D15296.08 Cisco Quad Camera, Precision 60, SpeakerTrack 60, and PTZ-12 Camera MARCH 2019. Copyright © 2019 Copyright © 2019 Cisco Systems, Inc. All rights reserved.

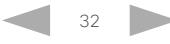

# <span id="page-32-0"></span>oftofit<br> **Cisco** Cisco Quad Camera, Precision 60, SpeakerTrack 60 and PTZ-12 Camera

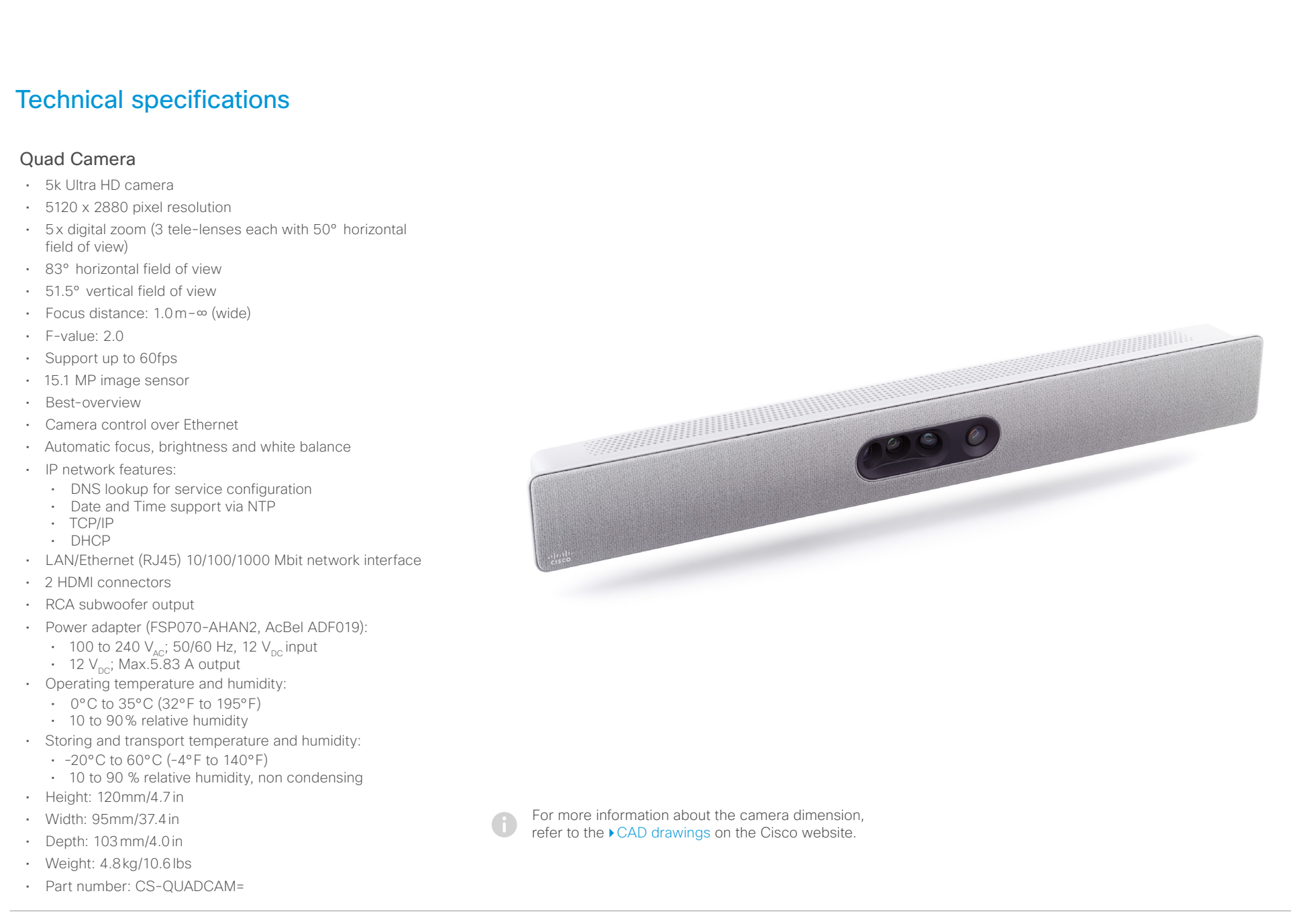

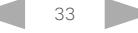

### <span id="page-33-0"></span>ahaha

Cisco Quad Camera, Precision 60, SpeakerTrack 60 and PTZ-12 Camera

Contents **Introduction** Physical interface Connecting to a codec Factory reset Appendix Precision 60 Camera • 1080p60 Full High Definition • 10 x optical zoom • 2x digital zoom • 20x zoom combined • Pan range:  $-100^{\circ}$  to  $+100^{\circ}$  (+/- 1°) • Tilt range:  $-20^{\circ}$  to  $+20^{\circ} (+/- 1^{\circ})$ • 80° horizontal field of view • 48.8° vertical field of view • Focus distance: 1.0m–∞ (wide) • F-value: 1.5 • Camera control over Ethernet • Automatic or manual focus, brightness and white balance • IP network features: • DNS lookup for service configuration • Date and Time support via NTP • TCP/IP • DHCP • LAN/Ethernet (RJ45) 10/100 Mbit network interface • HDMI and 3G-SDI video interfaces • Power adapter (FSP040-DGAA1, FSP040-RHAN2):  $\cdot$  Input: 100-120 or 200-240 V<sub>or</sub>: 50 or 60 Hz • Output:  $12 V_{\text{loc}} / 3.33 A$ • Operating temperature and humidity: • 0°C to 40°C (32°F to 104°F)  $\frac{1}{100}$ • 10 to 90% relative humidity • Storing and transport temperature and humidity:  $\cdot$  -20°C to 60°C (-4°F to 140°F) • 10 to 90 % relative humidity, non condensing • Height: 152mm/6.0in • Width: 268mm/10.6in • Depth: 163mm/6.4in • Weight: 2.5kg/5.5lbs • Part number: CTS-CAM-P60= For more information about the camera dimension, refer to the ▶[CAD drawings](https://www.cisco.com/c/dam/en/us/td/docs/telepresence/endpoint/camera/precisionhd/cad_drawing/precision60camera-cad-drawings.pdf) on the Cisco website.

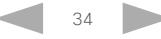

# <span id="page-34-0"></span>oftofit<br> **Cisco** Cisco Quad Camera, Precision 60, SpeakerTrack 60 and PTZ-12 Camera

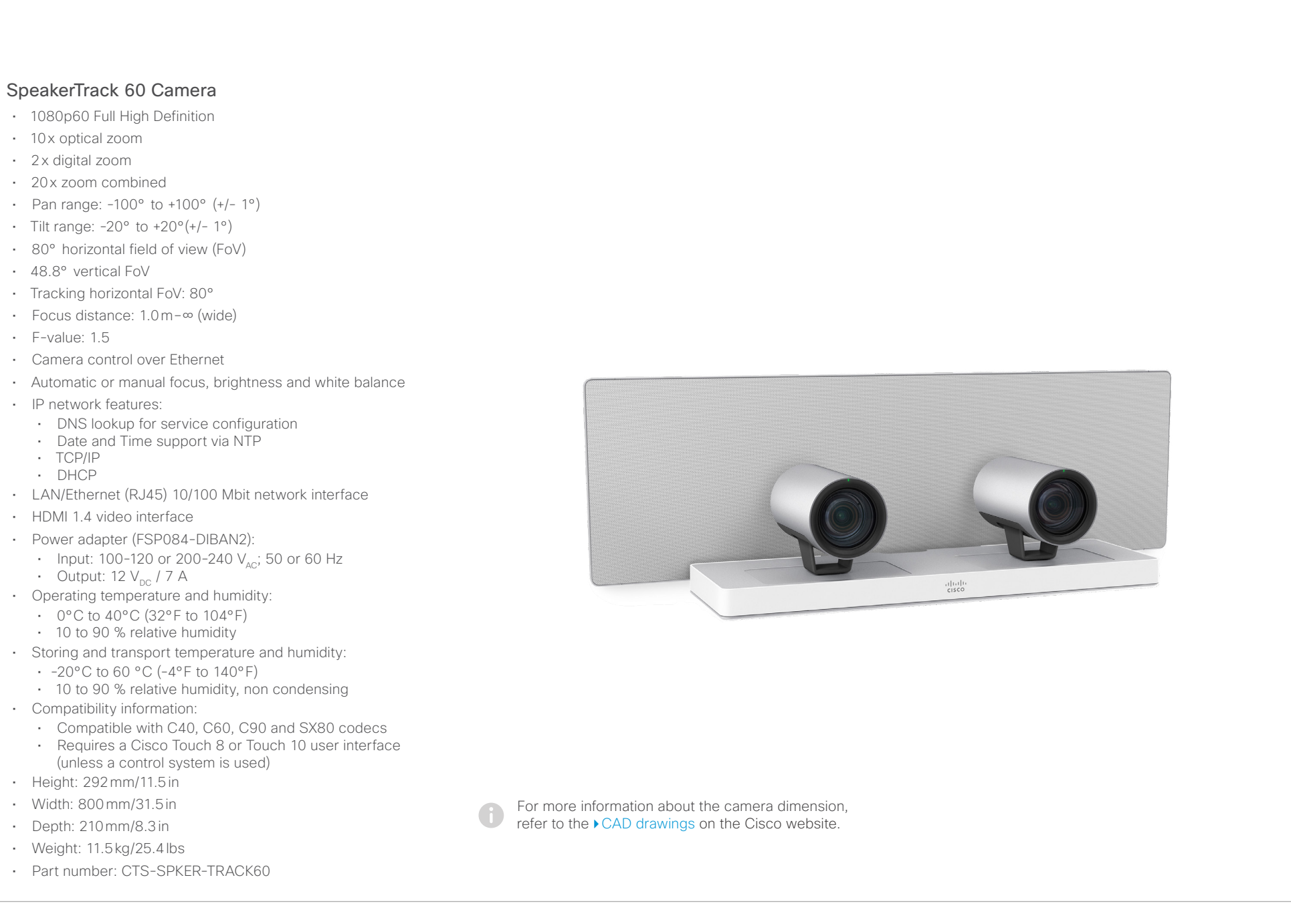

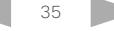

<span id="page-35-0"></span>ahaha

### Cisco Quad Camera, Precision 60, SpeakerTrack 60 and PTZ-12 Camera

PTZ-12 Camera • 1080p60 Full High Definition • 12x optical zoom • 12x digital zoom • Pan range: -100° to +100° • Tilt range: -25° to +25° • 71° horizontal field of view (FoV) • Installation angle: Less than -15° to +15° to the horizontal surface • F-value: 1.8 to 2.0 • Camera control over Ethernet • Automatic or manual focus, brightness and white balance • LAN/Ethernet (RJ45) 10/100 Mbit network interface • HDMI video: Type A (19-pin) • AC Power adapter (JEITA type4): • Input voltage:  $12V_{DC}$ , 1.4 A. • Operating temperature and humidity: • 0°C to 40°C (32°F to 104°F) • Storing and transport temperature and humidity: • -20°C to 60 °C (-4°F to 140°F) • Compatibility information: • Compatible with Codec Plus • Height: 156 mm/6.14 in • Width: 153 mm/6.02 in • Depth: 153mm/6.02 in • Weight: 1.46 kg • Part number: CS-CAM-PTZ12= For more information about the camera dimension, refer to the ▶[CAD drawings](https://www.cisco.com/c/dam/en/us/td/docs/telepresence/endpoint/room-kit/cad-drawing/ptz-12-camera-cad-drawings.pdf) on the Cisco website. Contents **Introduction** Physical interface Connecting to a codec Factory reset Appendix

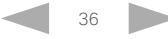

# <span id="page-36-0"></span>oftofit<br> **Cisco** Cisco Quad Camera, Precision 60, SpeakerTrack 60 and PTZ-12 Camera

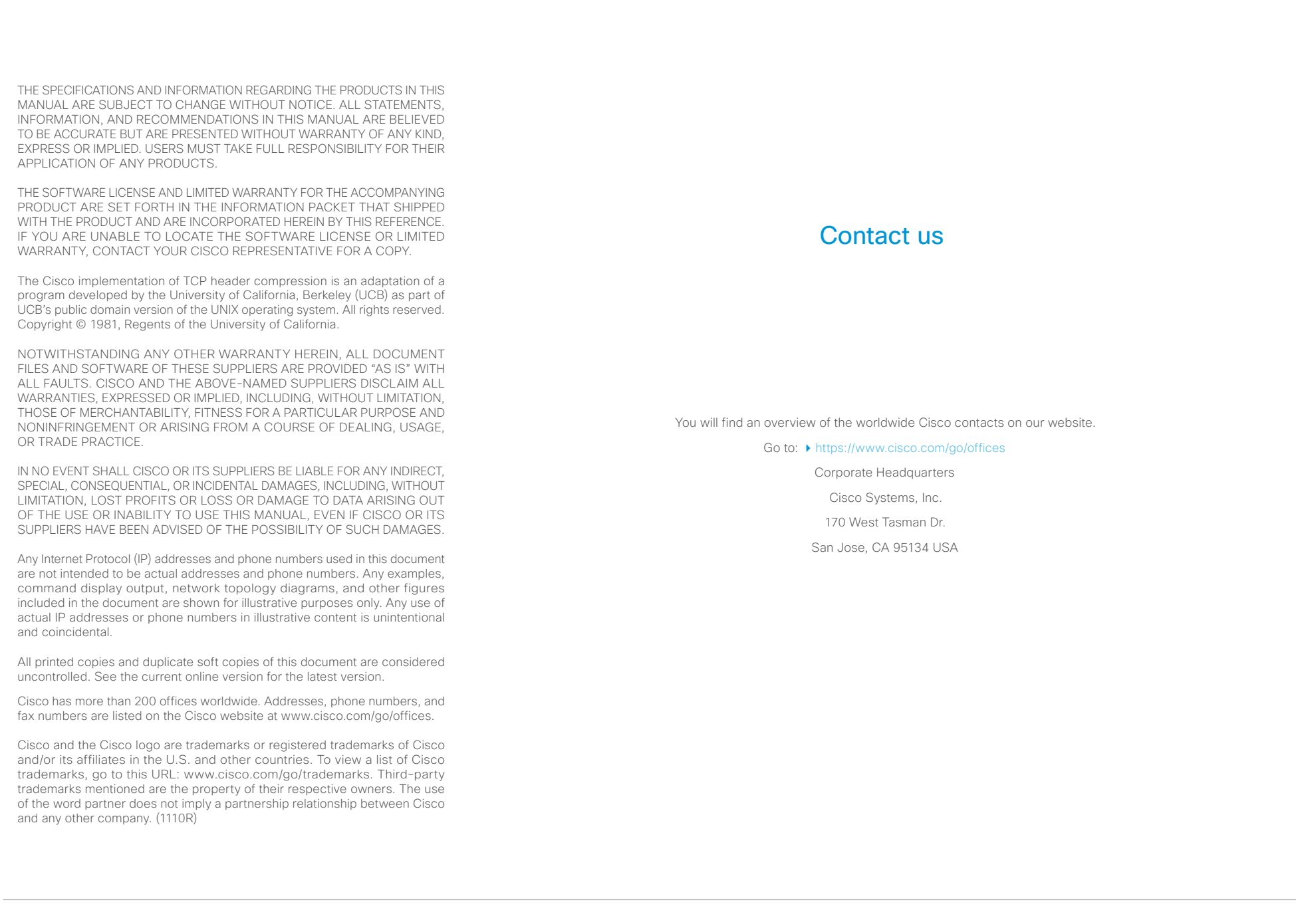

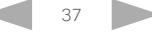

Free Manuals Download Website [http://myh66.com](http://myh66.com/) [http://usermanuals.us](http://usermanuals.us/) [http://www.somanuals.com](http://www.somanuals.com/) [http://www.4manuals.cc](http://www.4manuals.cc/) [http://www.manual-lib.com](http://www.manual-lib.com/) [http://www.404manual.com](http://www.404manual.com/) [http://www.luxmanual.com](http://www.luxmanual.com/) [http://aubethermostatmanual.com](http://aubethermostatmanual.com/) Golf course search by state [http://golfingnear.com](http://www.golfingnear.com/)

Email search by domain

[http://emailbydomain.com](http://emailbydomain.com/) Auto manuals search

[http://auto.somanuals.com](http://auto.somanuals.com/) TV manuals search

[http://tv.somanuals.com](http://tv.somanuals.com/)